### CEE 3804 Simulink and Differential Equations

Dr. A. Trani Professor Virginia Tech

Spring 2024

### **Simulink**

- **•** Simulink is a powerful toolbox to solve systems of differential equations
- **•** Simulink has applications in Systems Theory, Control, Economics, Transportation, etc.
- **•** The Simulink approach is to represent systems of Ordinary Differential Equations using block diagram nomenclature
- **•** Simulink provides seamless integration with MATLAB. In fact, Simulink can call any MATLAB function
- **•** Simulink interfaces with other MATLAB toolboxes such as Neural Network, Fuzy Logic, and Optimization routines

#### **Simulink Building Blocks**

- **•** Simulink has a series of libraries to construct models
- **•** Libraries have object blocks that encapsulate code and behaviors
- **•** Connectors between blocks establish causality and flow of information in the model

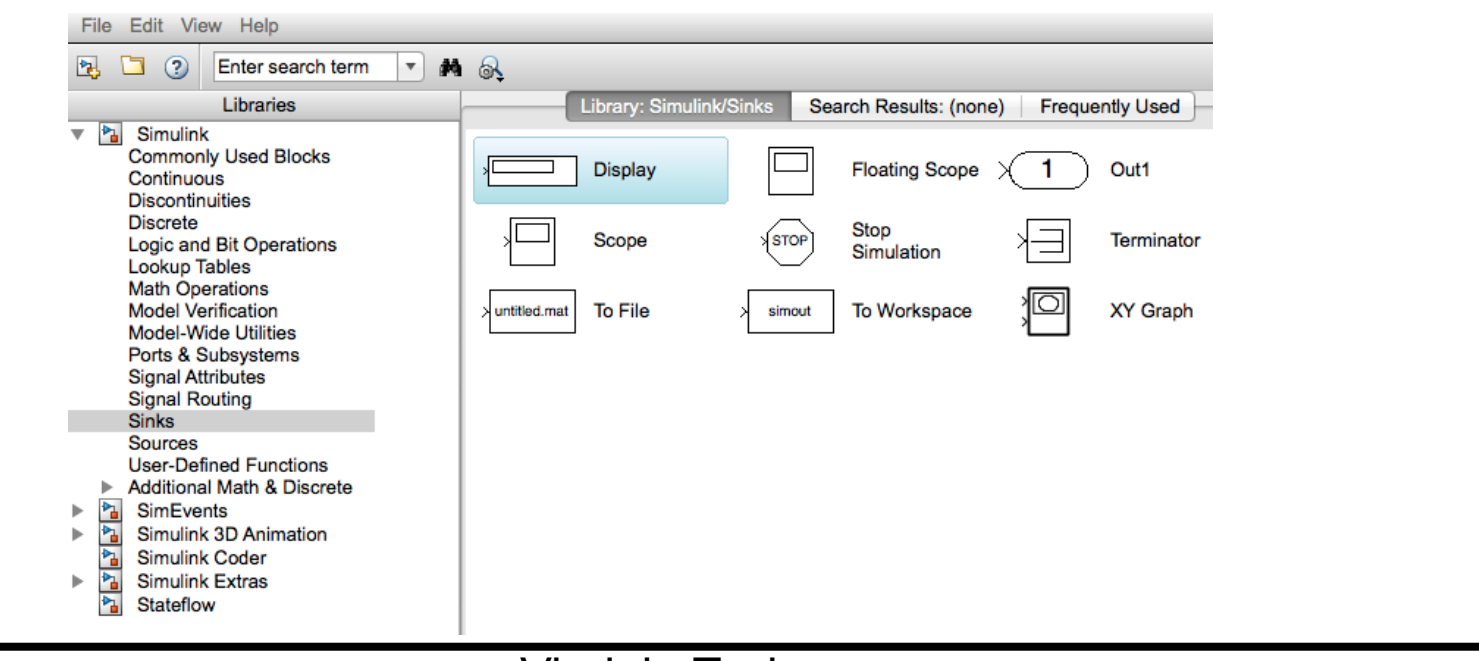

# Simulink Interface

- Simulink blocks are contained and organized in libraries
	- Four of the most useful libraries are: I) Continuous, 2) Sources, 3) Sinks and 4) Math Operations

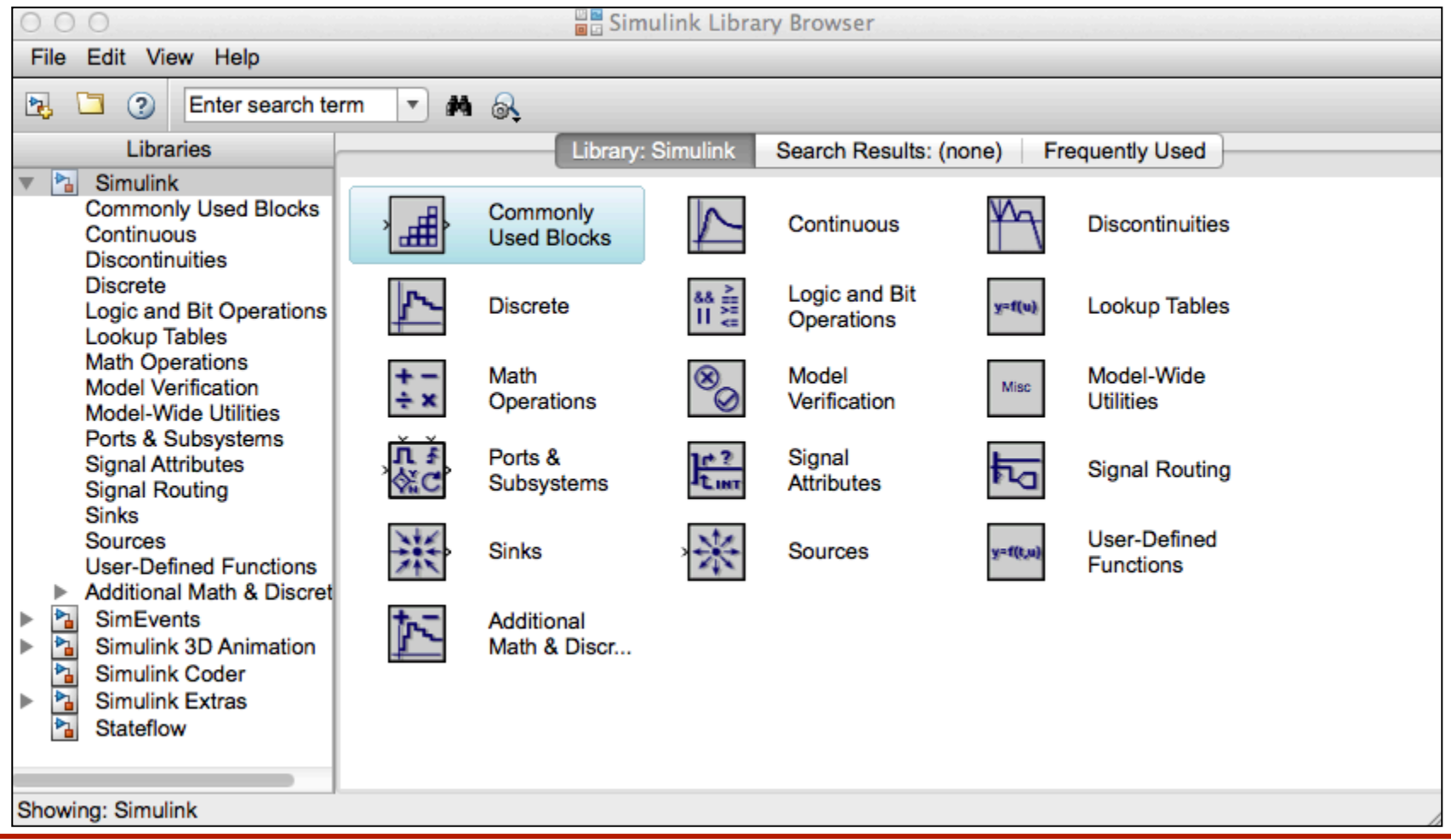

### Typical Simulink Libraries

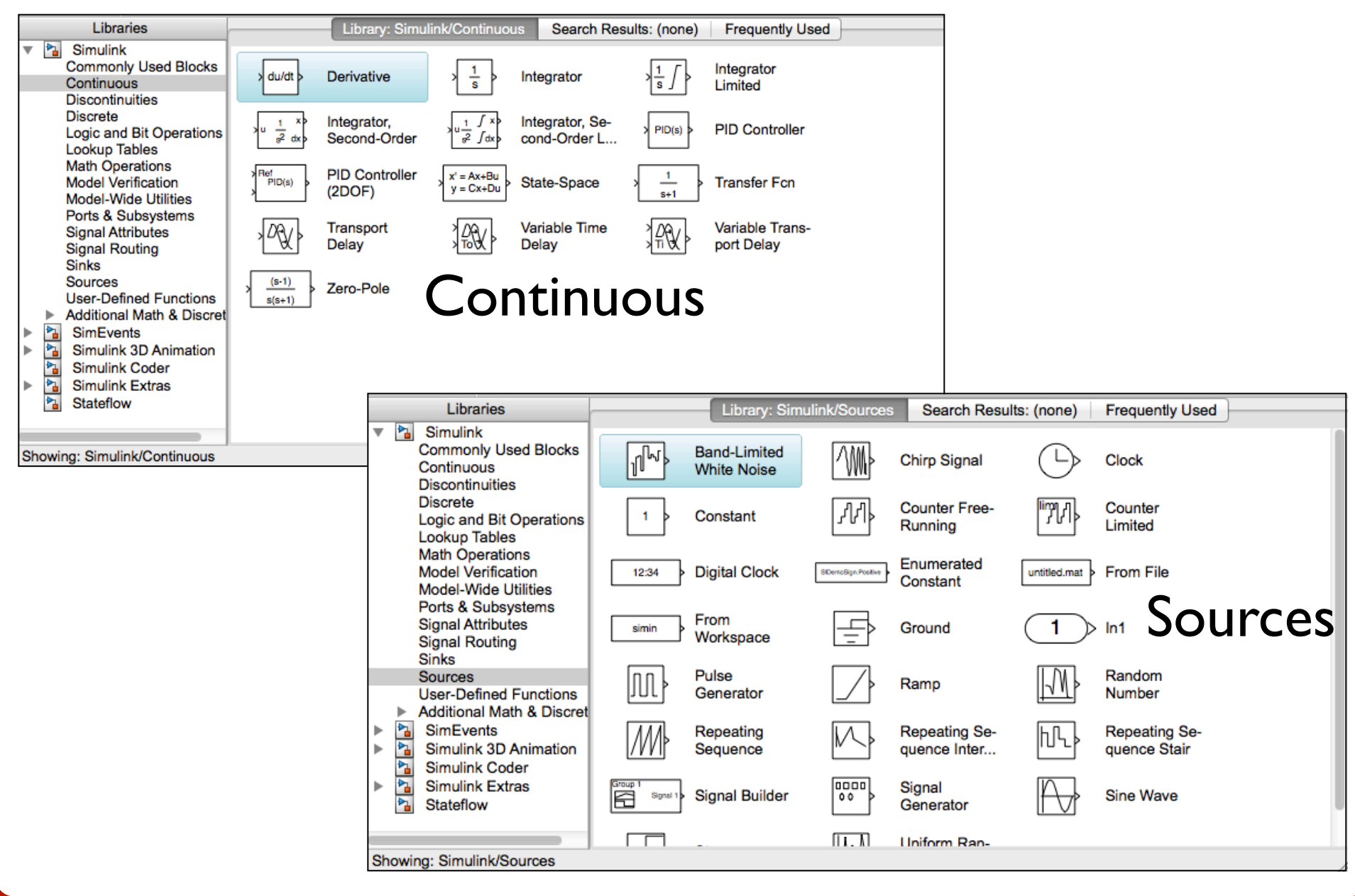

#### WirginiaTech Typical Simulink Libraries **Libraries Library: Simulink/Math Operations** Search Results: (none) **Frequently Used** <sup>2</sup><sup>2</sup> Simulink  $\overline{\mathbf{v}}$ **Commonly Used Blocks** Algebraic  $s(z) = \frac{\text{Solve}}{f(z) = 0}$ Solve lul Abs Add Continuous Constraint **Discontinuities Discrete** Complex to – lul Assignment  $u + 0.0$ Logic and Bit Operations А **Bias** Magnitude-A... · /u **Lookup Tables Math Operations** - Re b Complex to **Dot Product Model Verification Divide** ∖տոե Real-Imag Model-Wide Utilities Ports & Subsystems **Find Nonzero**  $|u|$ Magnitude-An-**Signal Attributes** Find Gain Elements gle to Complex 7u -**Signal Routing Sinks** Math Operations **Sources** Matrix  $e^U$ **Math Function** min MinMax **User-Defined Functions** Concatenate **Additional Math & Discret** ь  $\overline{\mathbf{r}}$ ь **SimEvents** MinMax Run-Permute Ŧ  $P(u)$  $min(u,y)$ Polynomial  $\overline{\mathbf{r}}$ ь Simulink 3D Animation ning Resetta... **Dimensions**  $P([2,1]$  $O(P) = 5$  $\overline{\mathbf{r}}$ **Simulink Coder**  $\overline{\mathbf{r}}$ **Simulink Extras** ≯Re√ Real-Imag to Product of × Product ħ Stateflow Elements ≻lm⊿ Complex <u> 172</u> Recinro Libraries Library: Simulink/Sinks Search Results: (none) **Frequently Used** Showing: Simulink/Math Operations ⊤ ী Simulink **Commonly Used Blocks Display Floating Scope** 1 Out1 Continuous **Discontinuities Discrete Stop** STOP Scope **Terminator Logic and Bit Operations** Simulation **Lookup Tables Math Operations** ⊙ XY Graph **Model Verification** untitled.mat **To File** simout To Workspace **Model-Wide Utilities** Ports & Subsystems **Signal Attributes Signal Routing Sinks** Sinks**Sources User-Defined Functions Additional Math & Discret SimEvents** ħ Simulink 3D Animation  $\mathbb{P}$ ኳ **Simulink Coder** Þ ħ **Simulink Extras** ት Stateflow Showing: Simulink/Sinks

#### **Example 1. First-Order Kinematic Model**

We would like to solve the first-order differential equation shown below in Simulink

$$
d\frac{V}{dt} = k_1 - k_2 V \tag{1}
$$

where: *V* is the speed of the vehicle,  $k_1$  and  $k_2$  are model constants.

The values of the model parameters are:  $k_1 = 4.0$  and

with units for V in m/s and for  $\frac{dV}{dx}$  in m/s<sup>2</sup>  $k_2 = 0.1$  with units for V in m/s and for  $\frac{uv}{dt}$  in m/s<sup>2</sup>. d *t* d *V*

#### **Simulink Model**

The following plot shows the Simulink model solution for the first order differential equation

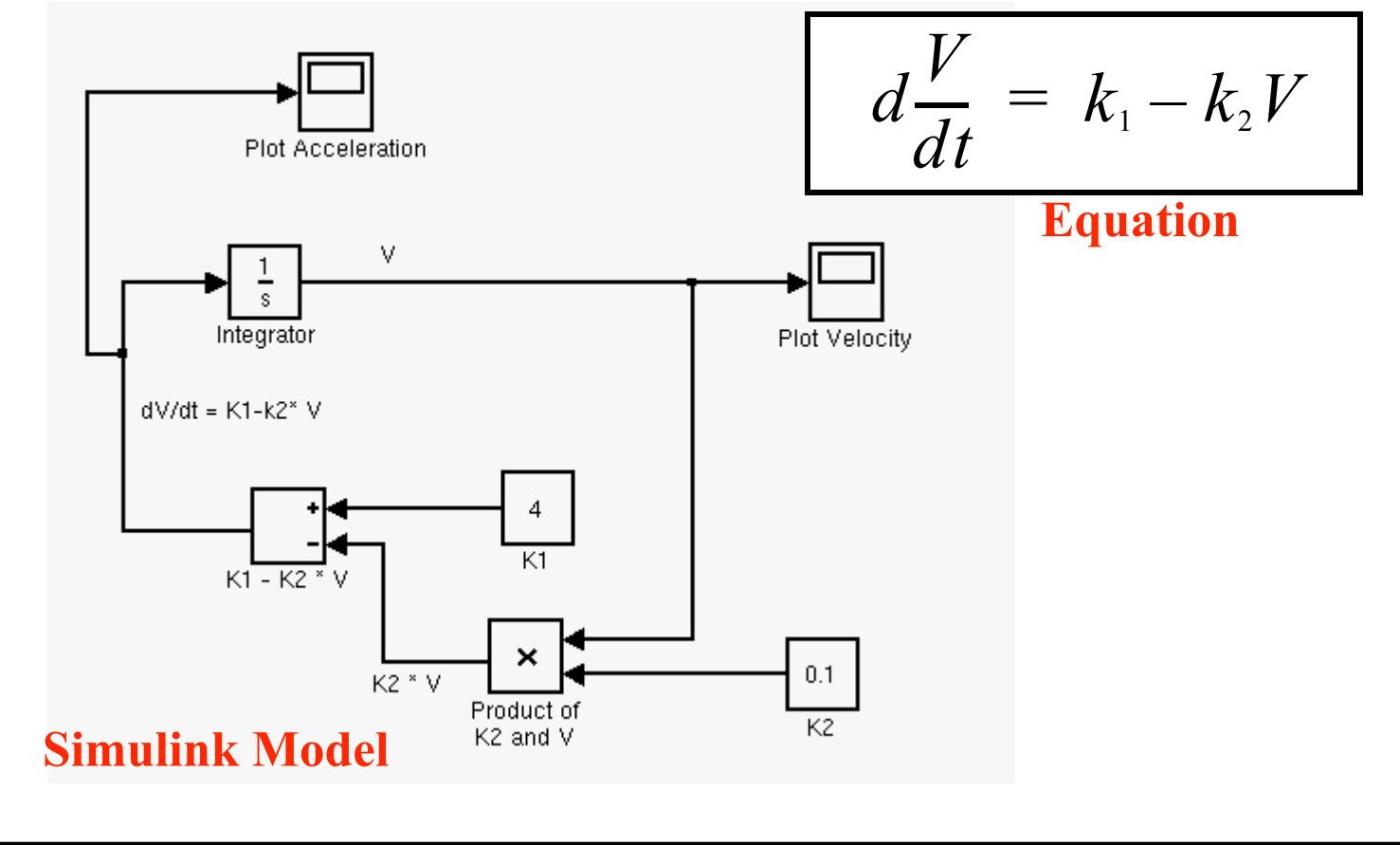

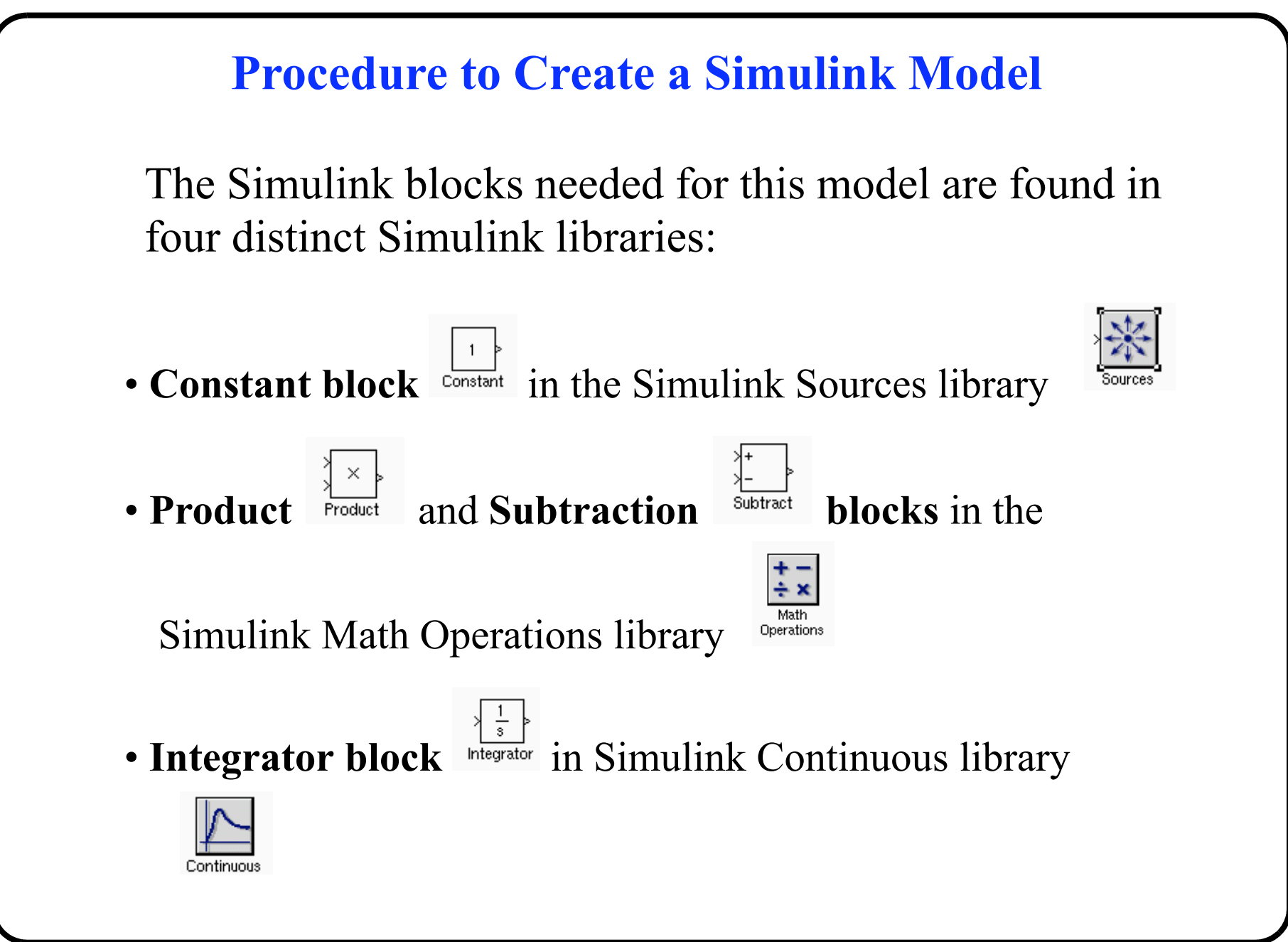

#### **Procedure to Create a Simulink Model (cont.)**

• **Scope block**  $\frac{1}{\text{score}}$  in Simulink Sinks library

Once the blocks are available in the new model window, they can be "wired"

Wiring a model inplies connecting the output connection of each block with the input connection of another block

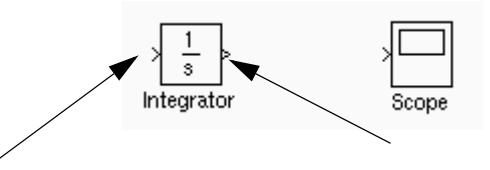

Input connection of integrator block Output connection of integrator block

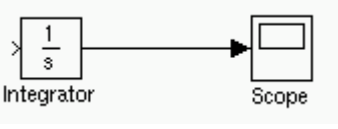

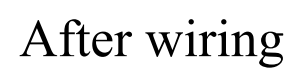

#### **Creating the Simulink Model**

- Recognize the number of terms inside the differential equation to be solved. For the example below we have two terms in the right-hand side
- Each term requires a series of operations to evaluate it. Your Simulink model will require one mathematical block for each operation. For example, the product operation between  $k_z$  and  $V$  requires a Simulink block

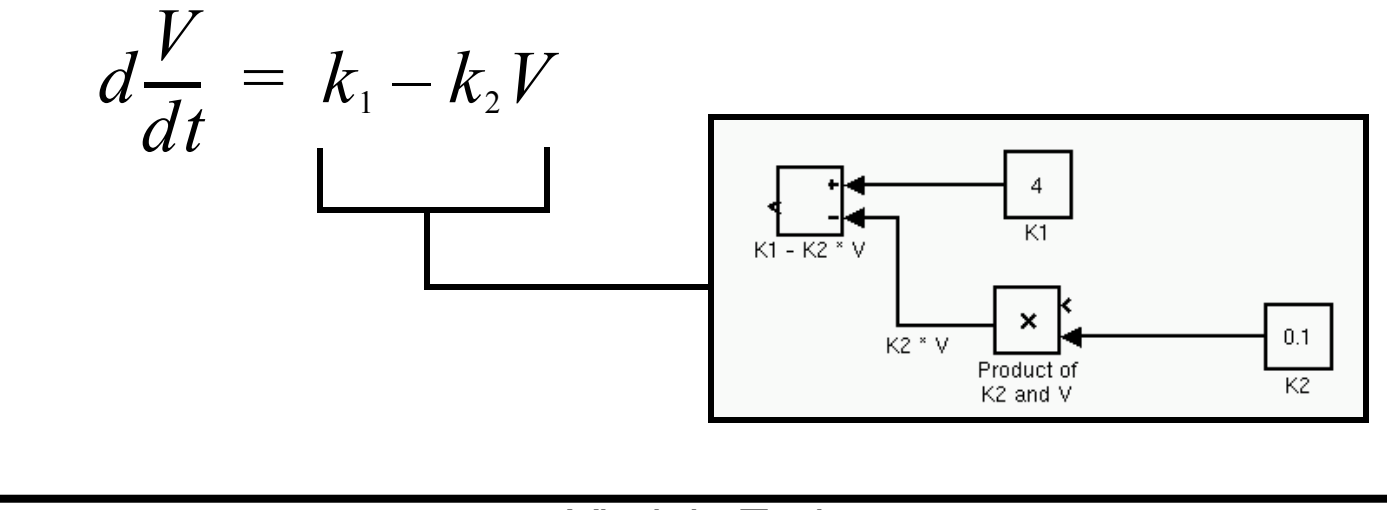

#### **Completing the Simulink Model**

• In the model of interest we need to integrate the output of the term  $k_1 - k_2 V$  because this is the rate of change of vehicle speed with respect to time. We accomplish this using an integrator block (see figure)

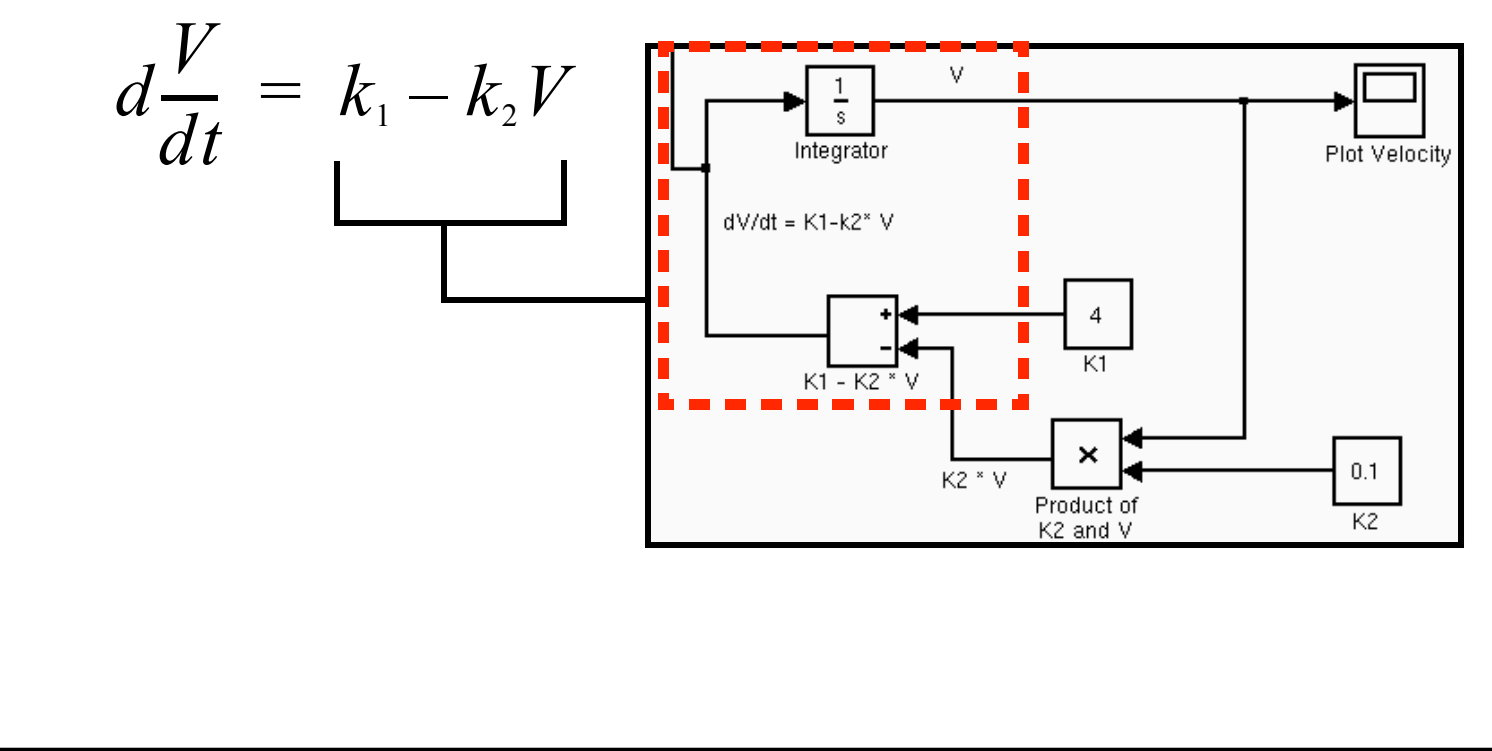

#### **Completing the Simulink Model**

• The output of the integrator block is  $V$  (the vehicle speed) which is the signal needed by the product block multiplying  $k_z$  and  $V$ . This forms a first-order negative feedback loop.

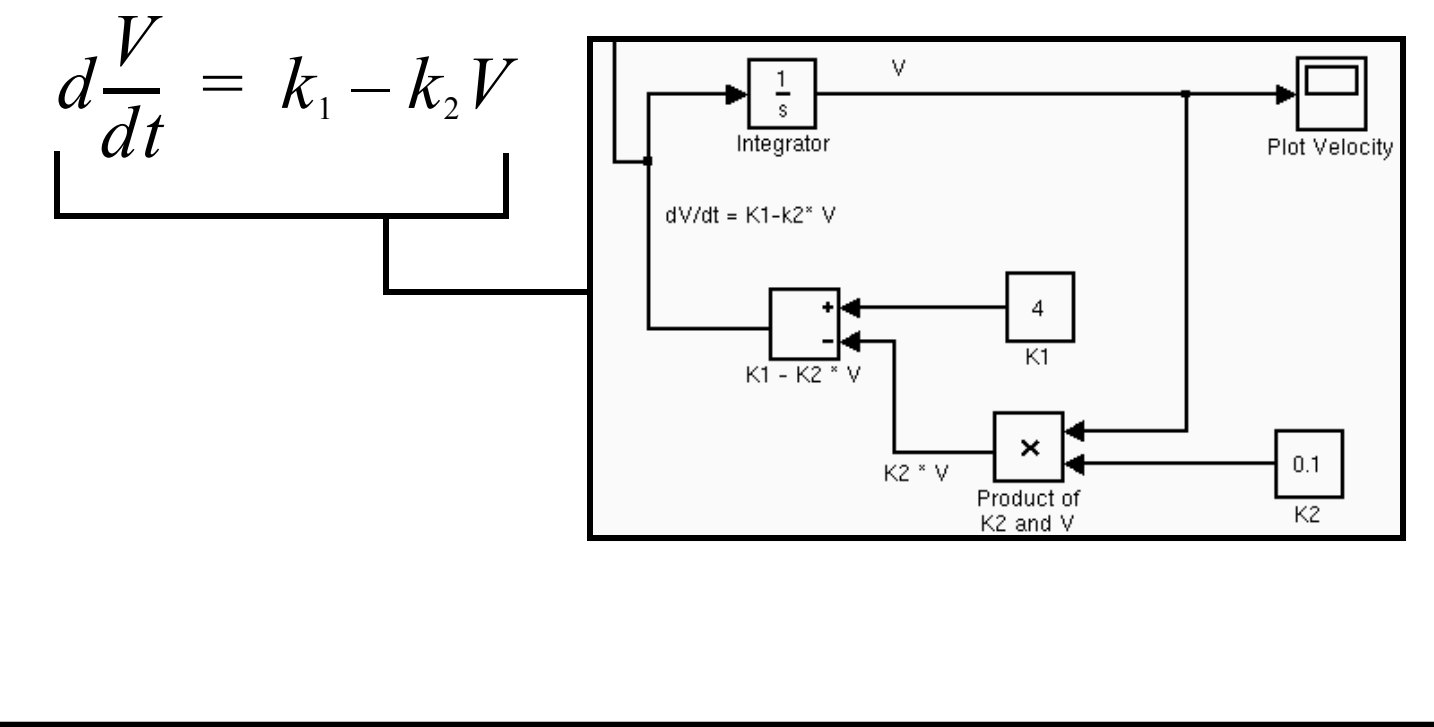

#### **Completing the Simulink Model**

• The output of the integrator block  $(V)$  can be displayed in a scope block. This scope block is labeled "Plot Velocity" in the model

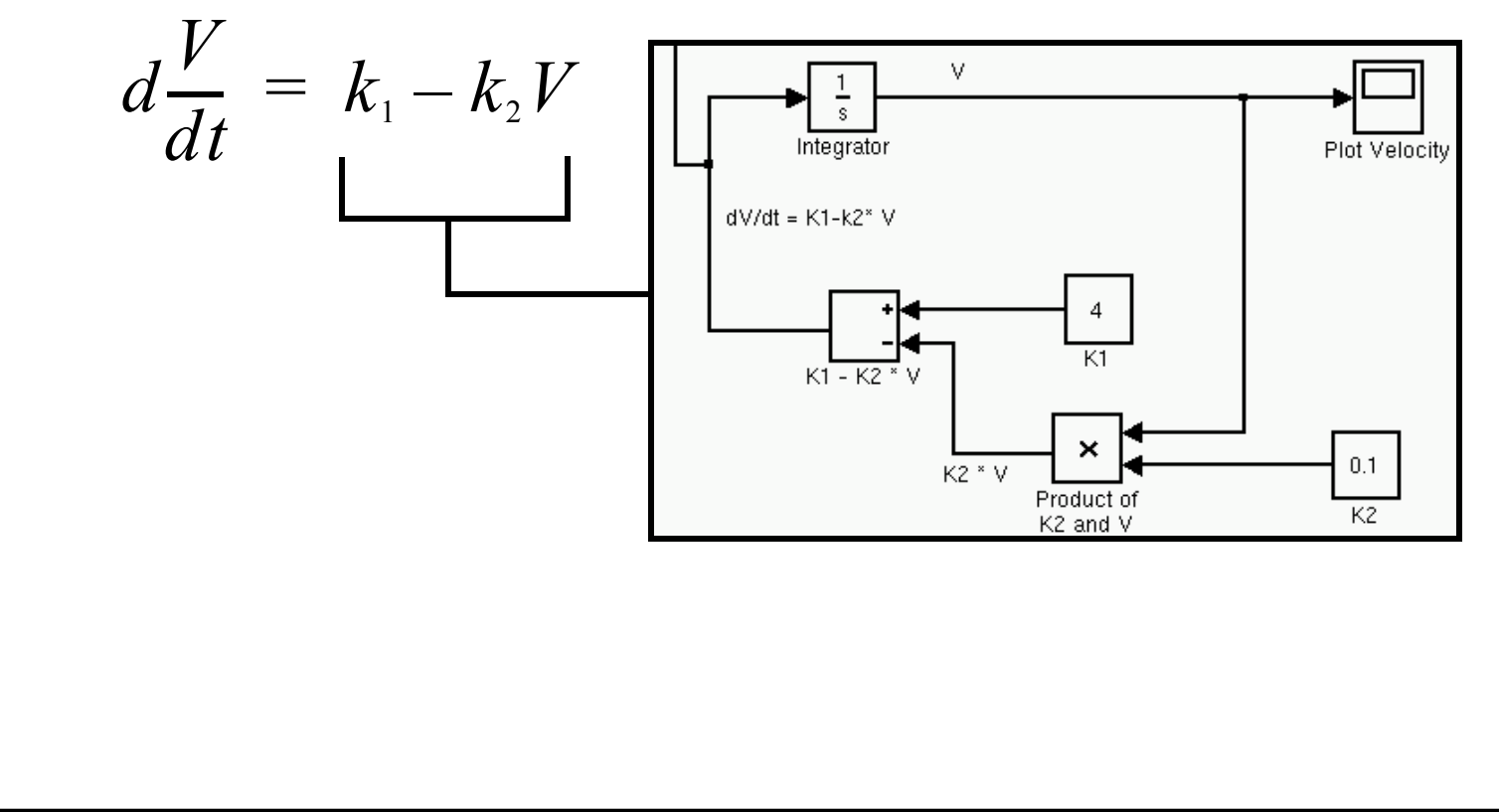

#### **Simulation Model Settings**

- Before a differential equation is solved numerically we need to define the simulation configuration parameters
- These parameters are needed to tell the solver the initial and final times of the simulation and the numerical integration procedure to be used

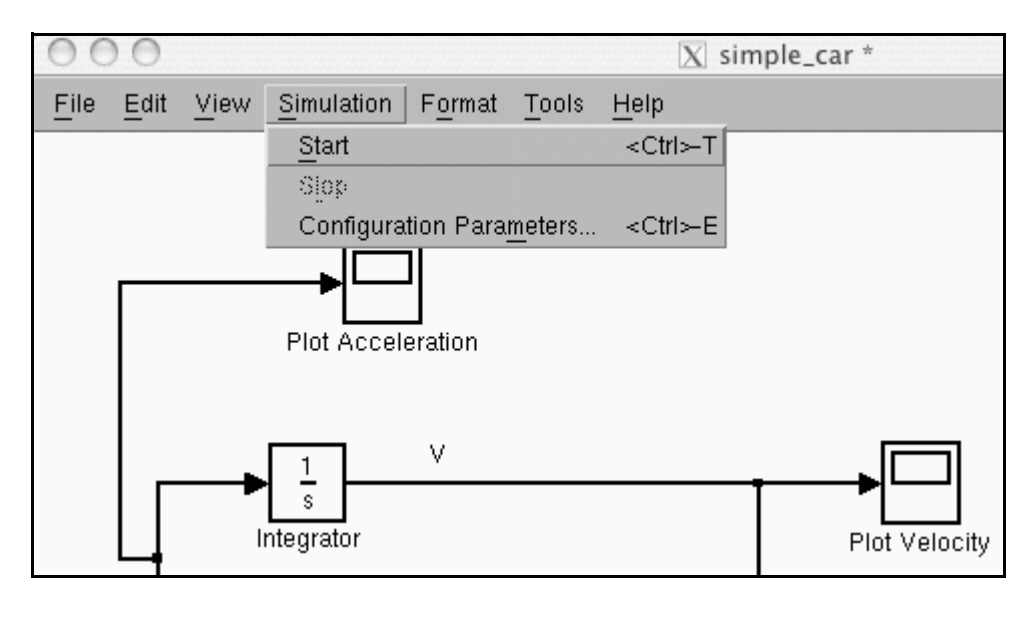

#### **Simulation Model Settings (cont.)**

- For this simple differential equation we use a start time of zero ( $t=0$ ) and 40 seconds as the stop time ( $t=40$ ). This means the equation will be solved between these limits.
- The numerical differential equation solver used is a variable step ODE45 solve (default)

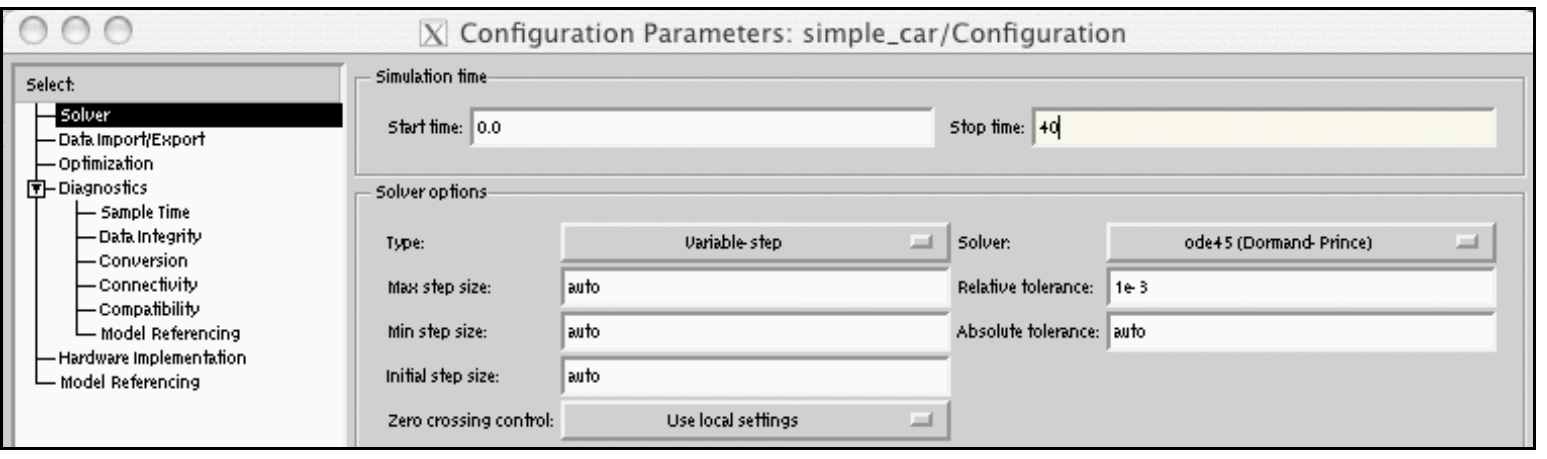

#### **Initial Conditions**

- Solving a differential equation requires the specification of initial conditions (Initial Value Problems). Initial conditions are required for all state variables of the system (e.g., variables to be integrated)
- There is only one state variable in this system  $(V)$ . Specify initial conditions by opening the integrator block

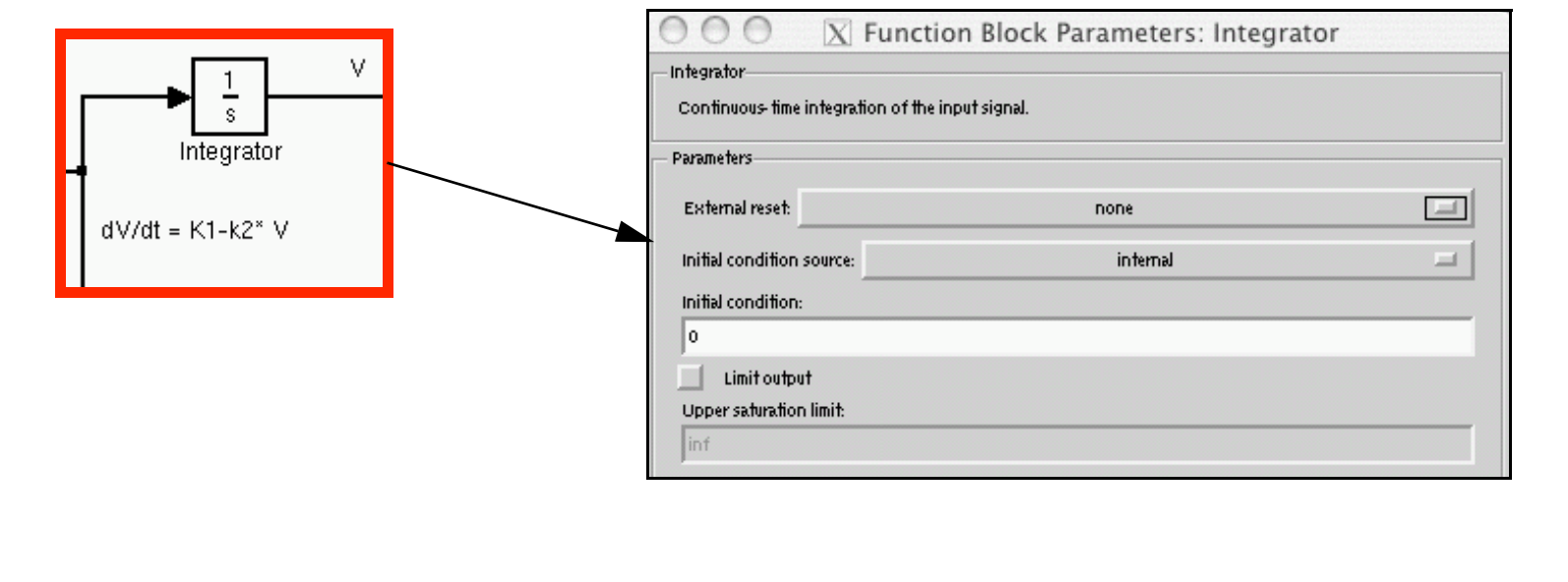

#### **Simulating and Getting Results**

- To solve the differential equation just "start" the model from the "Simulation" pull down menu (in Windows there is "play" button in the Simulink window)
- See the model results opening each scope block

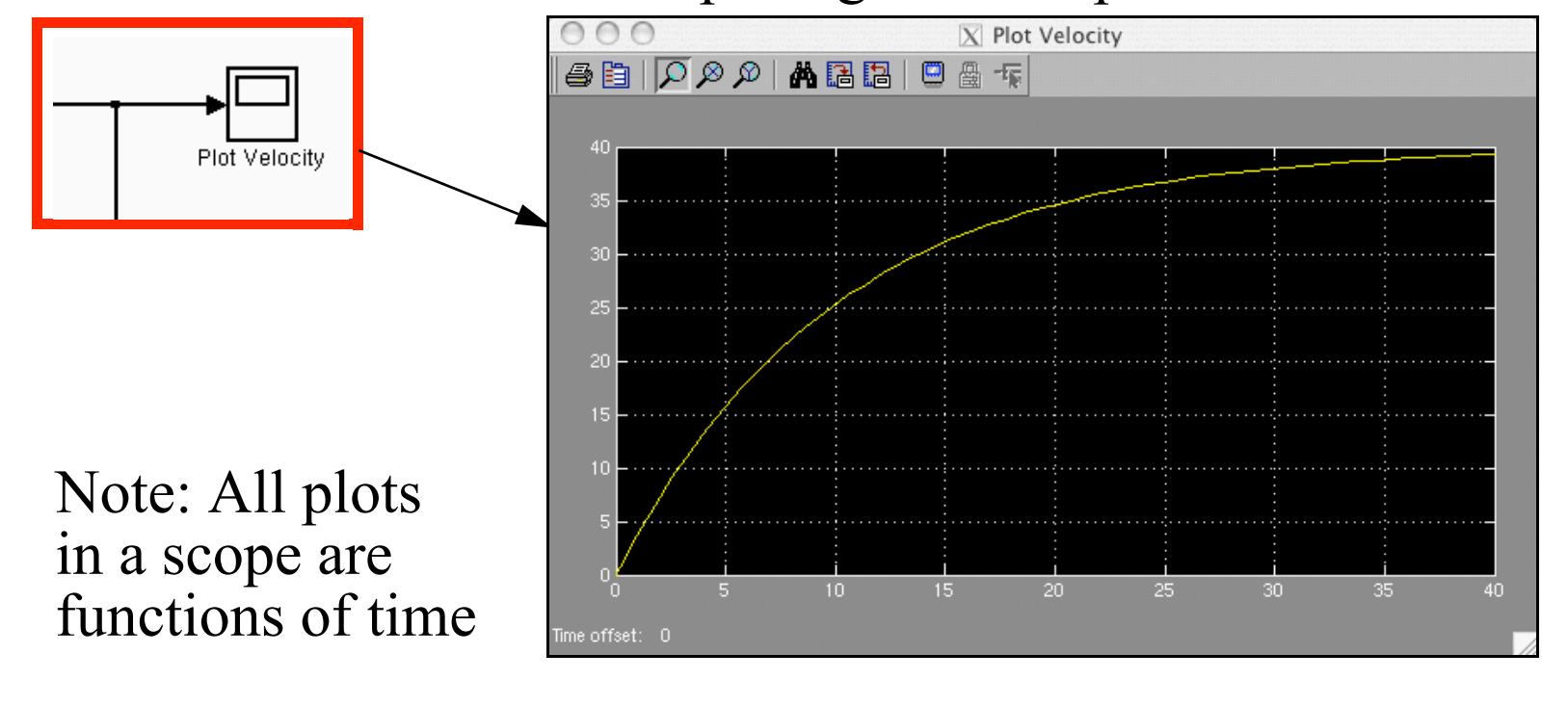

# Obtaining Data from a Simulink Model

- Using the Data Export panel in Simulink
- Using a "Simout" block in the Simulink model
- Both methods will be demonstrated

Model of  $dV/dt = K1 - K2 * V$ 

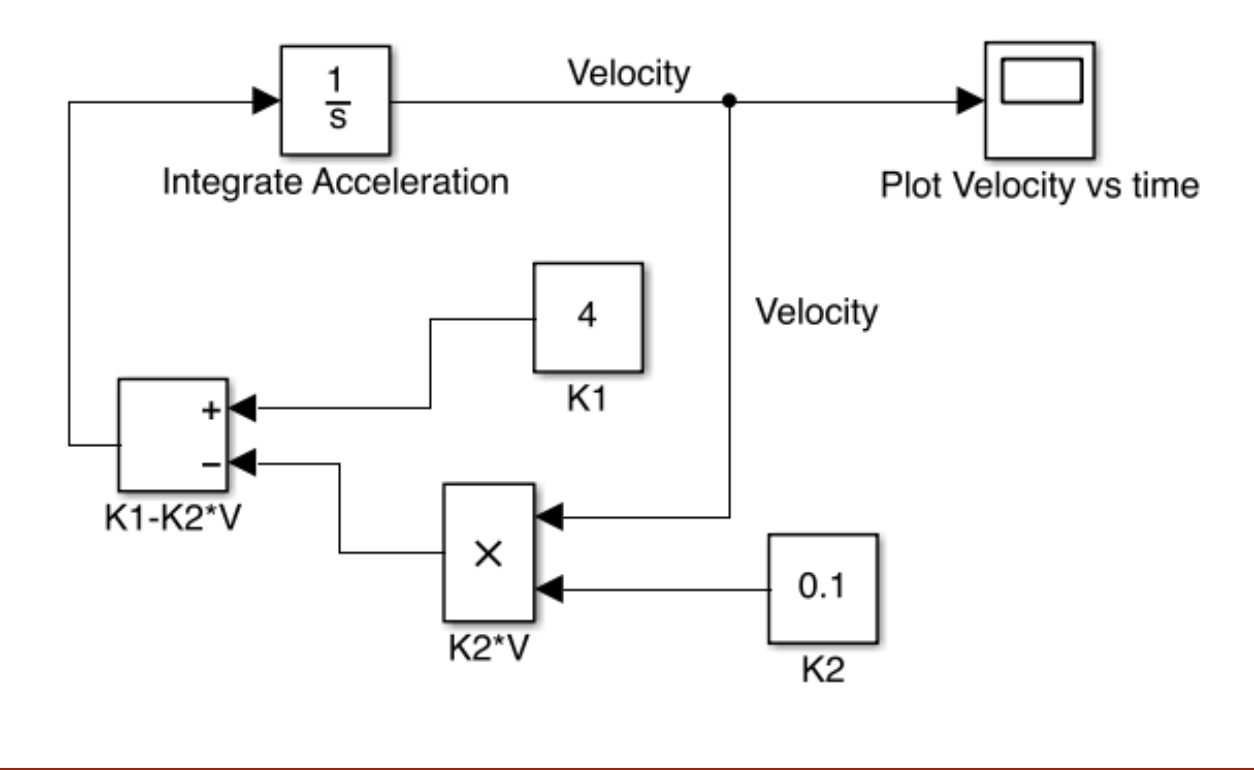

### Data Export Panel (in Simulink Preferences) **Matlab Release 2014**

#### • Select the States and Output in the Data Export panel

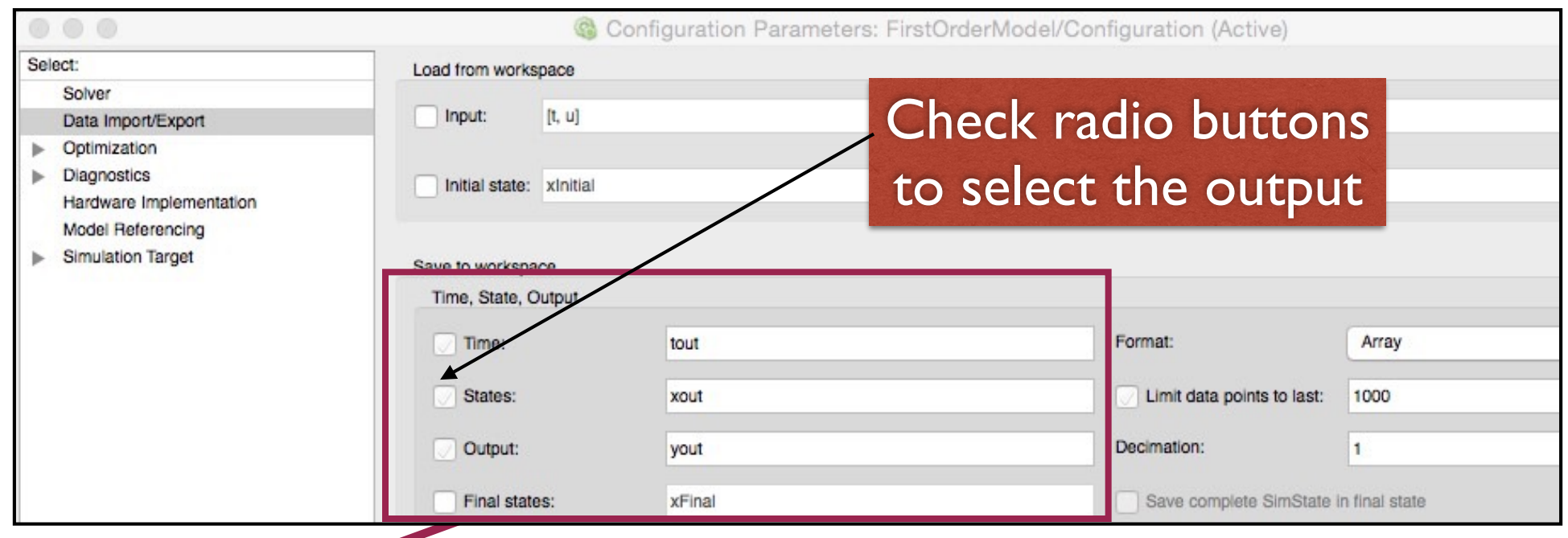

Time  $=$  **tout**  $=$  contains values of time for state variables States = **xout** = contains an array of state variables calculated by the model Output = **yout** = a Simulink data structure containing both the time and state variable results

**WirginiaTech** 

### Exported State Variables

- The workspace variables out and tout are typically produced as arrays in the newer version of Matlab
- If a data structure is produced instead go back to the configuration parameters and set "arrays" as the output method

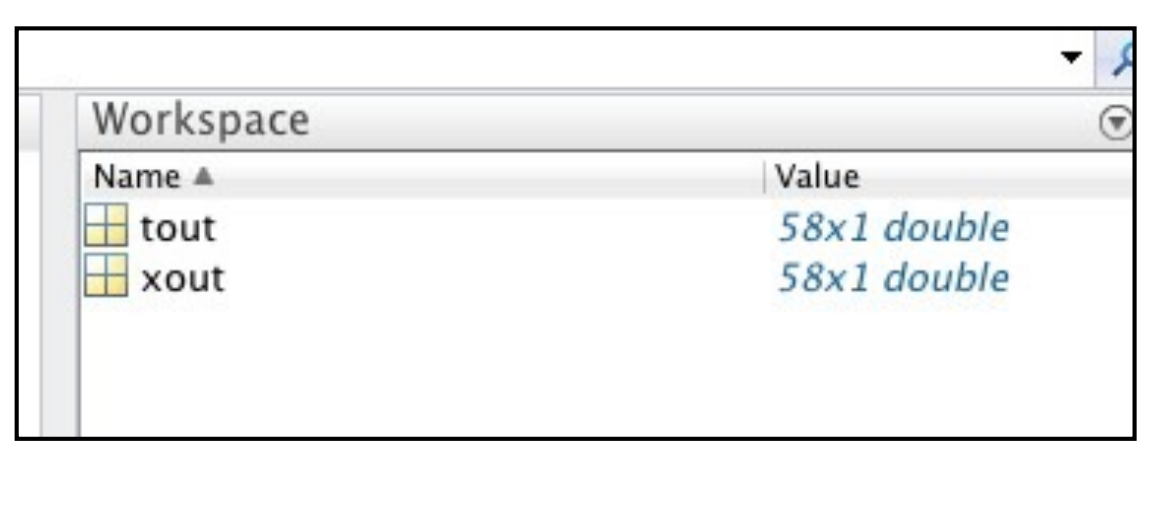

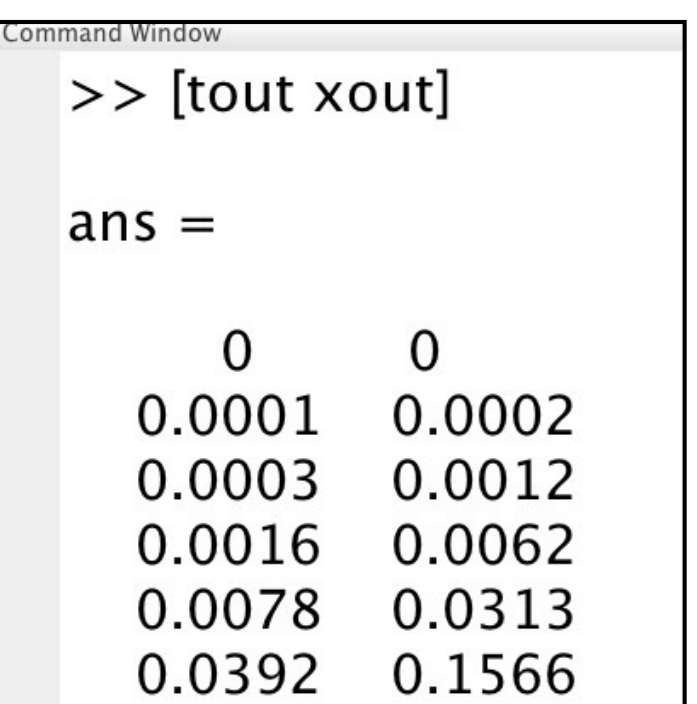

**tout** = contains values of time for state variables

**xout** = contains an array of state variables calculated by the model

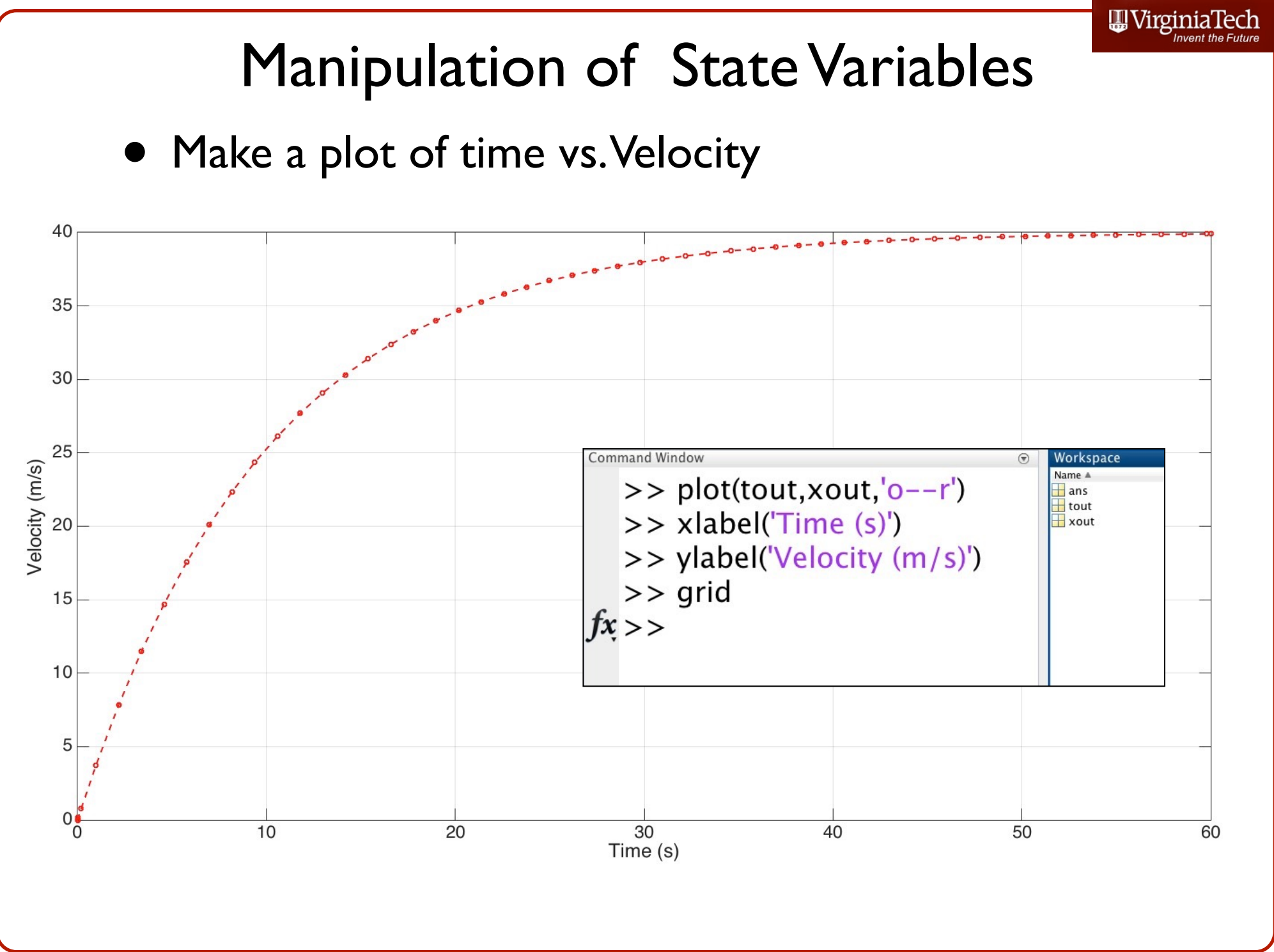

# Using the Simout Block

• Add a Simout block (located in the "Sinks" library) to export the velocity signal

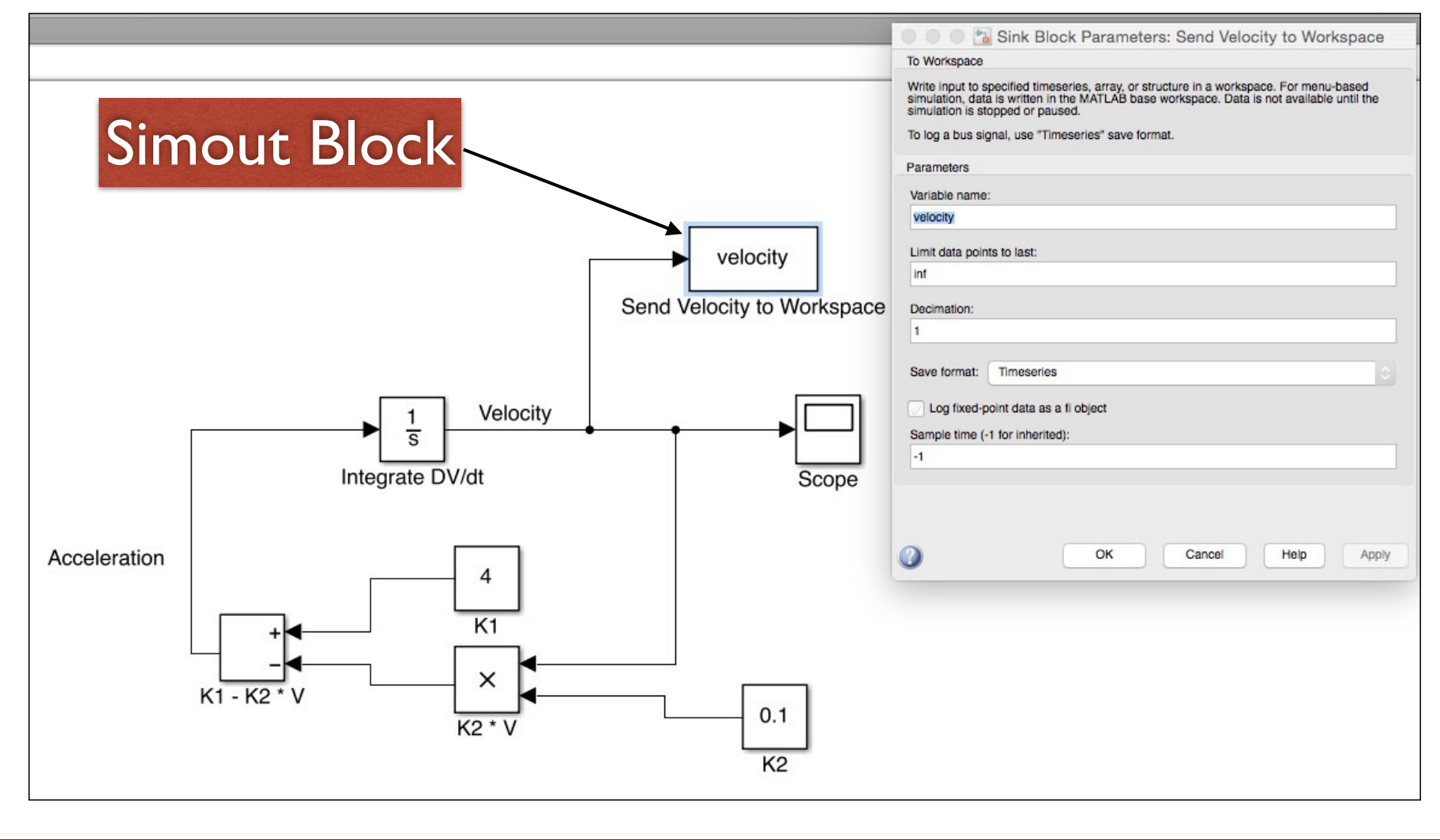

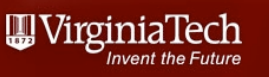

 $\frac{1}{2}$  (continuing the second

# Using the Simout Block

- Outcome of using the Simout block
- A structure array (**velocity**) is generated in the workspace

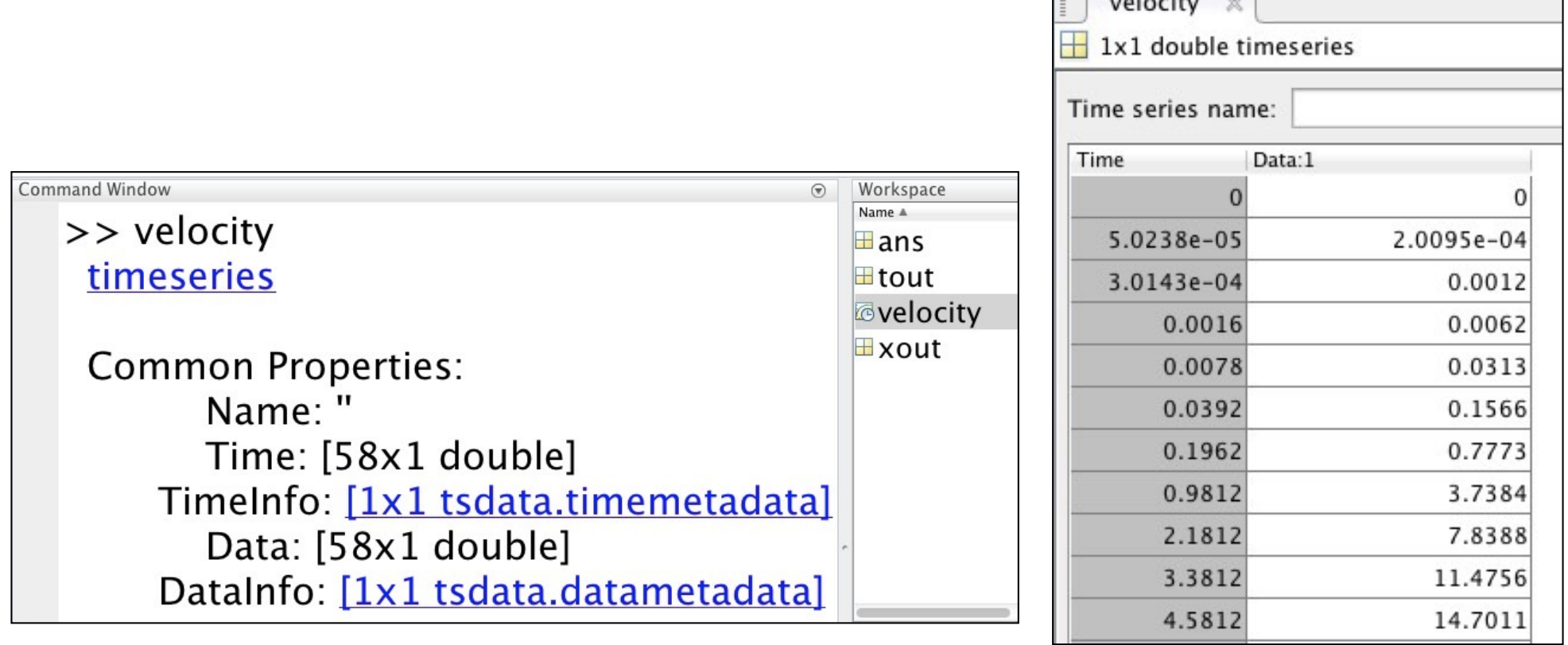

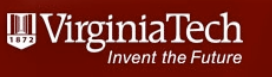

### Manipulating the Variables

- The variable **velocity** is a structure array (a structure that saves various types of data inside)
- **Velocity** has two data sets available: a) Time and b) Data
- Use the dot notation to point to each one of these data sets

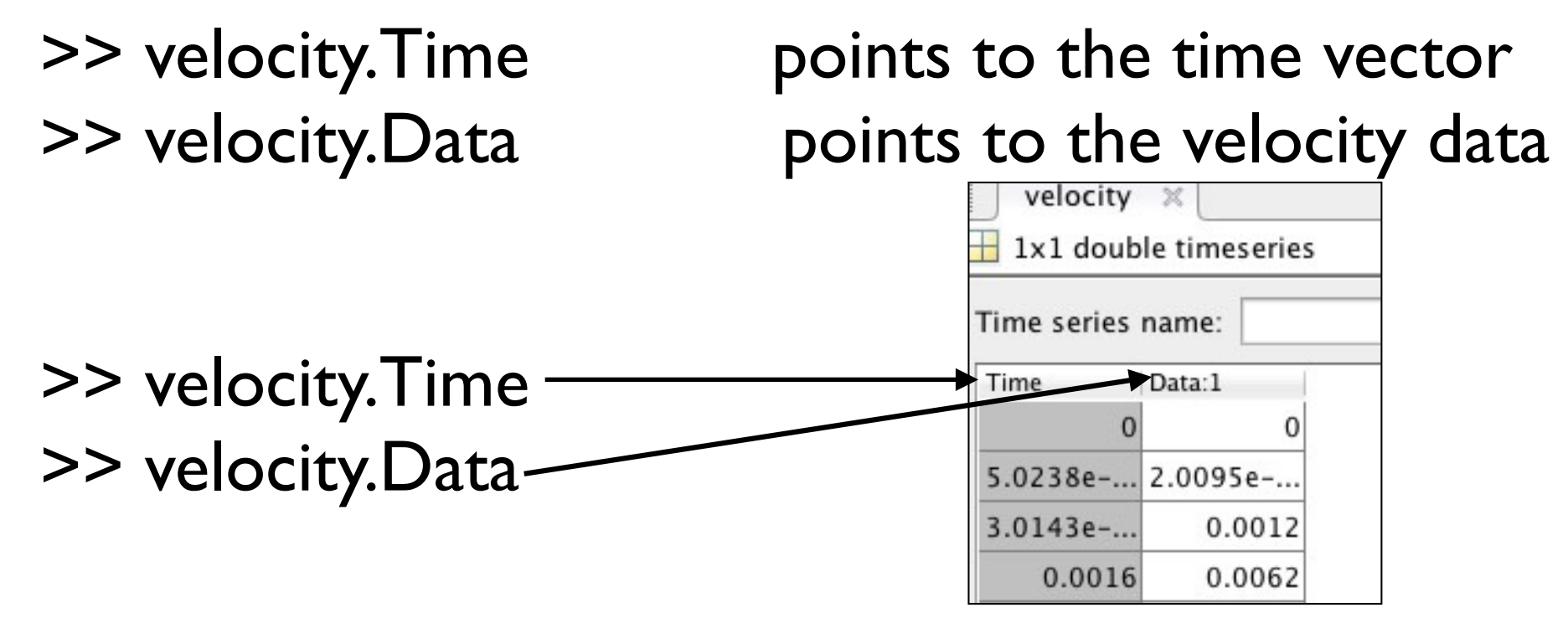

### Manipulation of State Variables

• Data inside the structured array can be manipulated like any other variable (see plot below)

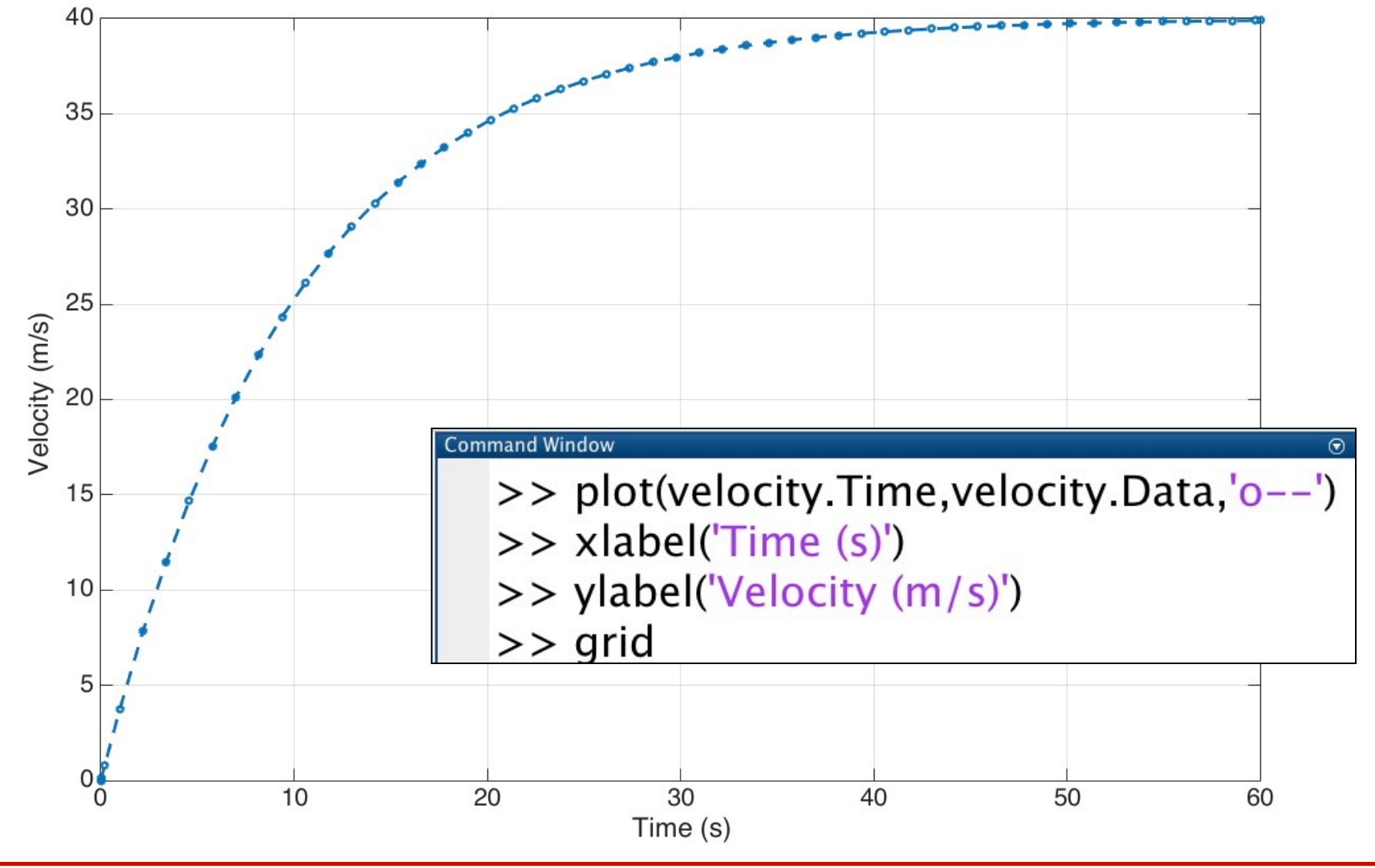

### Data Export Panel (in Simulink Preferences) **Matlab Release 2012**

• Select the States and Output in the Data Export panel

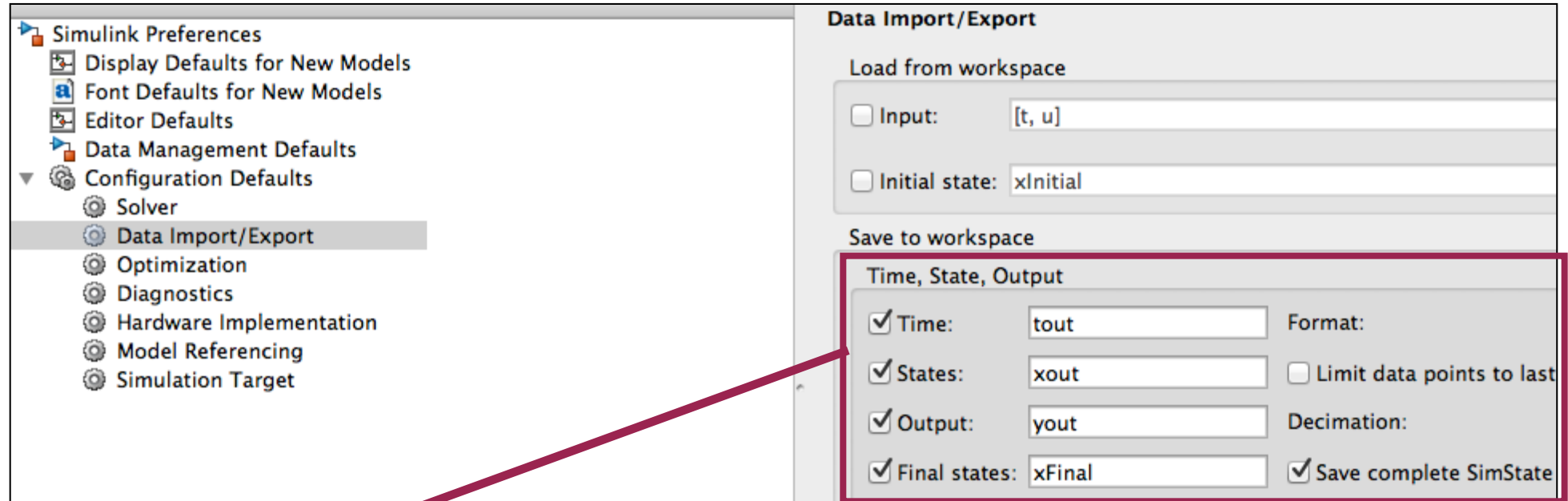

Time  $=$  **tout**  $=$  contains values of time for state variables States = **xout** = contains an array of state variables calculated by the model Output = **yout** = a Simulink data structure containing both the time and state variable results

WirginiaTech

### Exported State Variables

• The workspace variable "out" is a Simulink class called SimulationOutput that contains three variables:

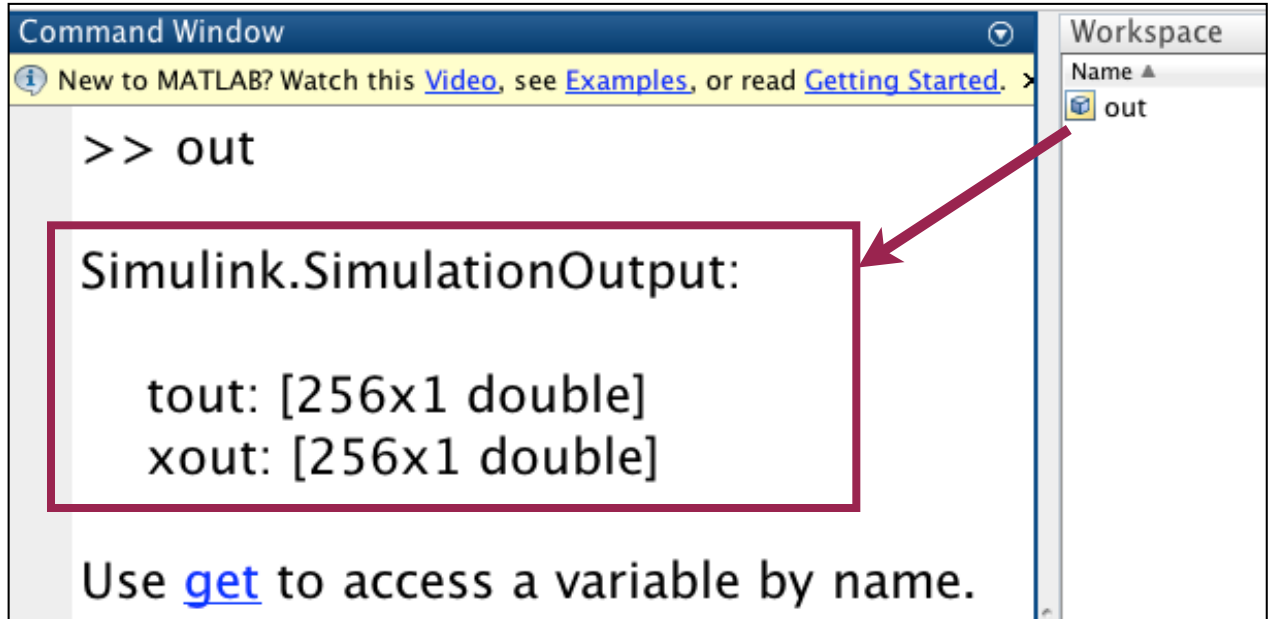

**tout** = contains values of time for state variables **xout** = contains an array of state variables calculated by the model

### "Get" the State Variables

• Use the get command to obtain the variables inside the Simulink class SimulationOutput

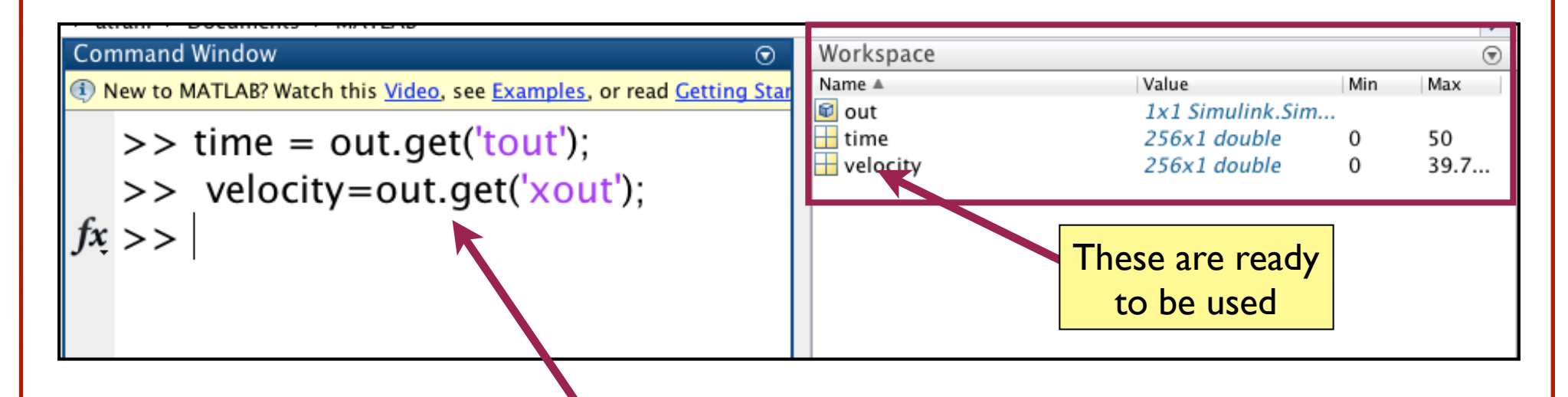

- I created two new workspace variables: time and velocity to extract the numerical values of the state variables produced by Simulink
- Once the variables are create, proceed to make a plot

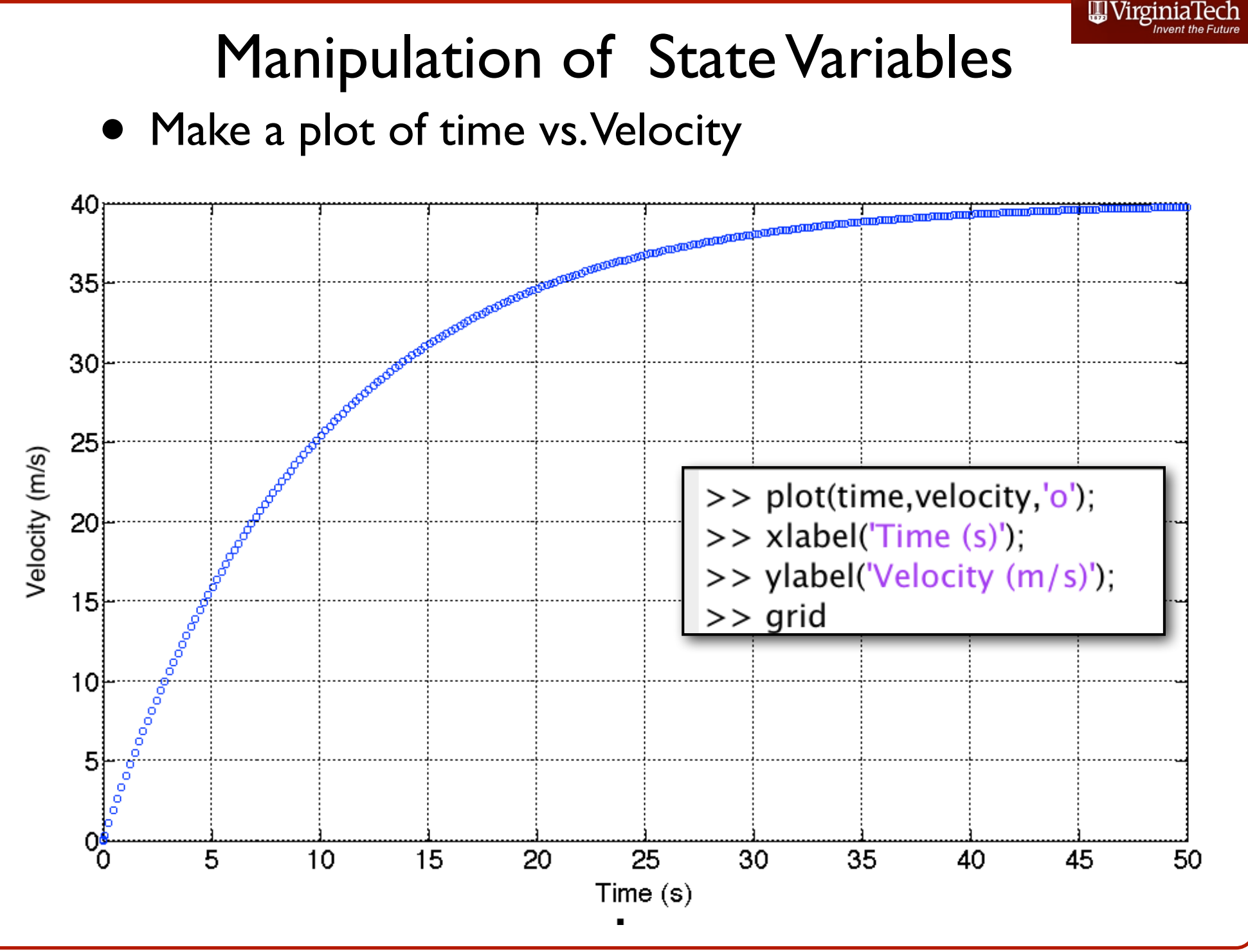

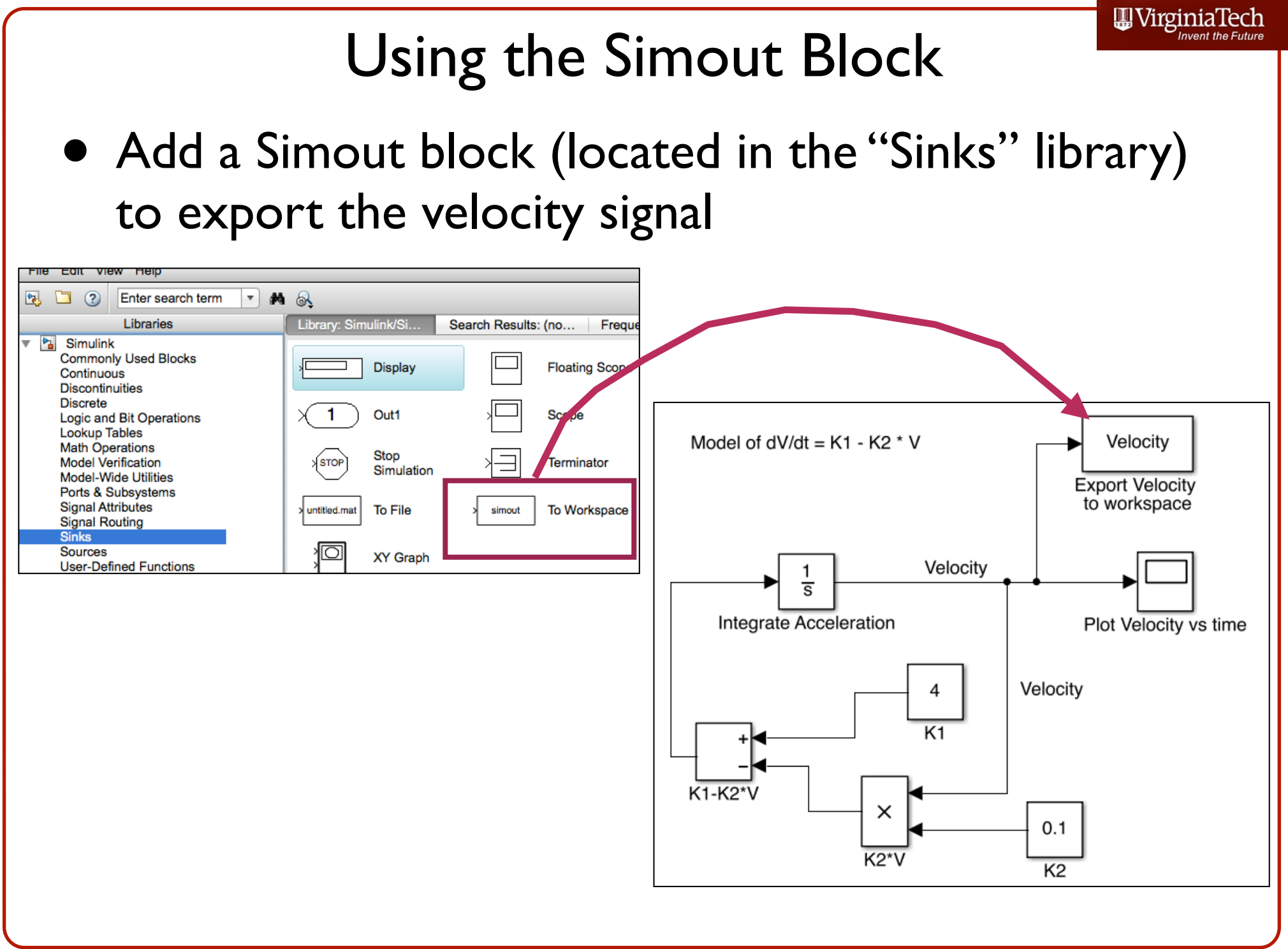

# "Get" the State Variables

• Note that all variables produced by the model are contained in the Simulink class SimulationOutput ("**out**")

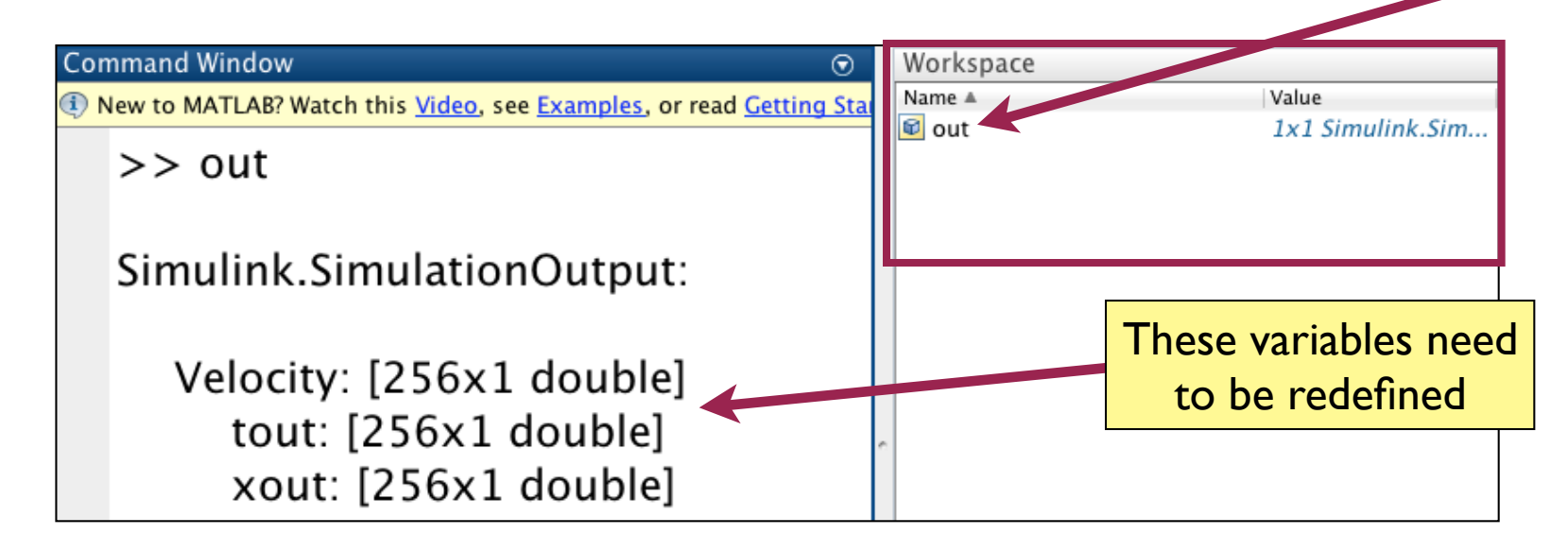

• Use the "Get" class to obtain the numerical values of Velocity, xout and tout

>> time=out.get('tout'); >> velocity=out.get('Velocity'); >> plot(time,Velocity,'o--'

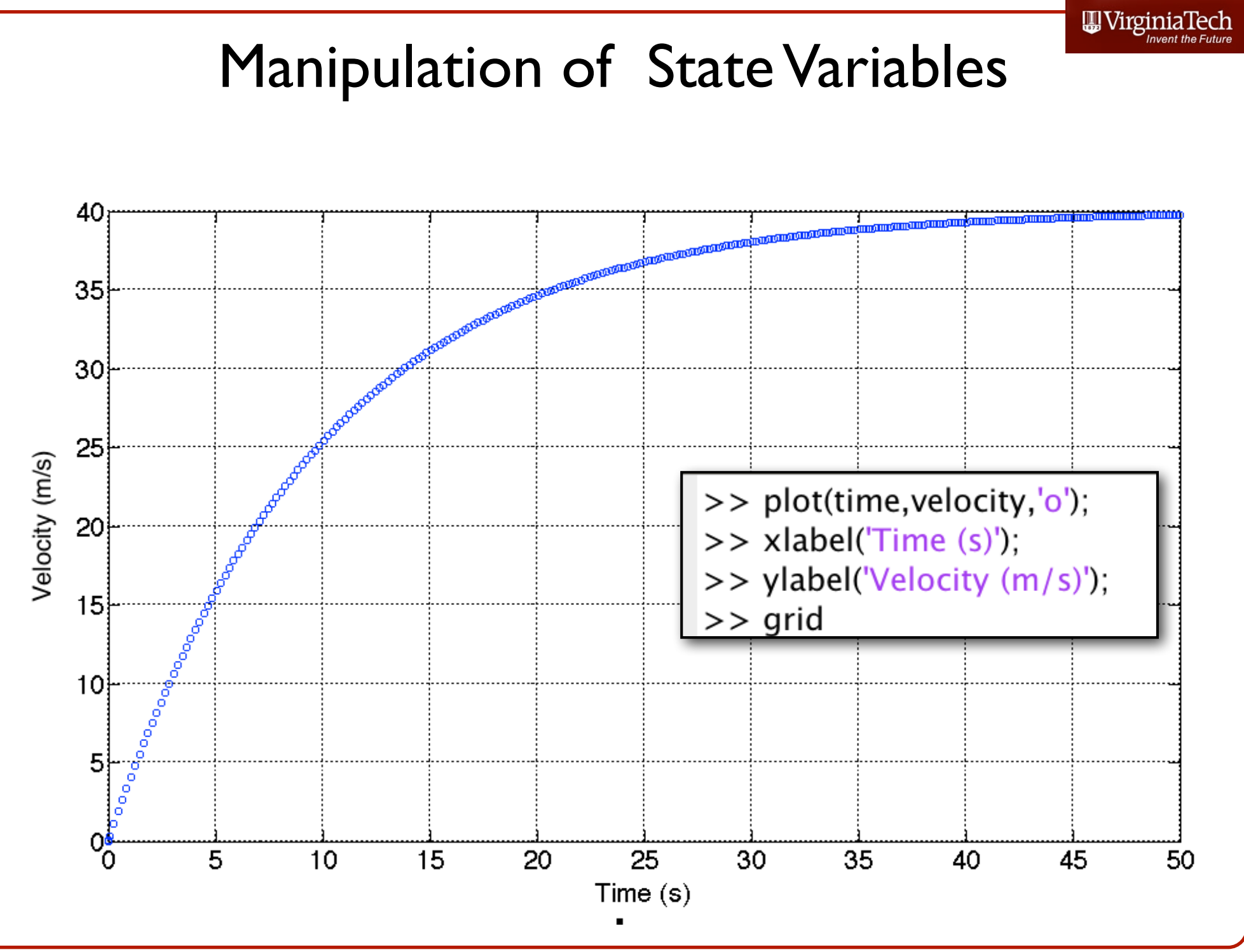

#### **Car Following Model (Another Example)**

- This problem has been studied for the past 45 years in traffic flow theory
- S tarted with the work of Gazis and Herman
- Models vehicles individually
- The vehicle and human interactions are modeled explicitly
- A driver follows another vehicle by judging:
	- a) Distance
	- b) Speed difference
	- c) Reaction time
	- d) Vehicle performance

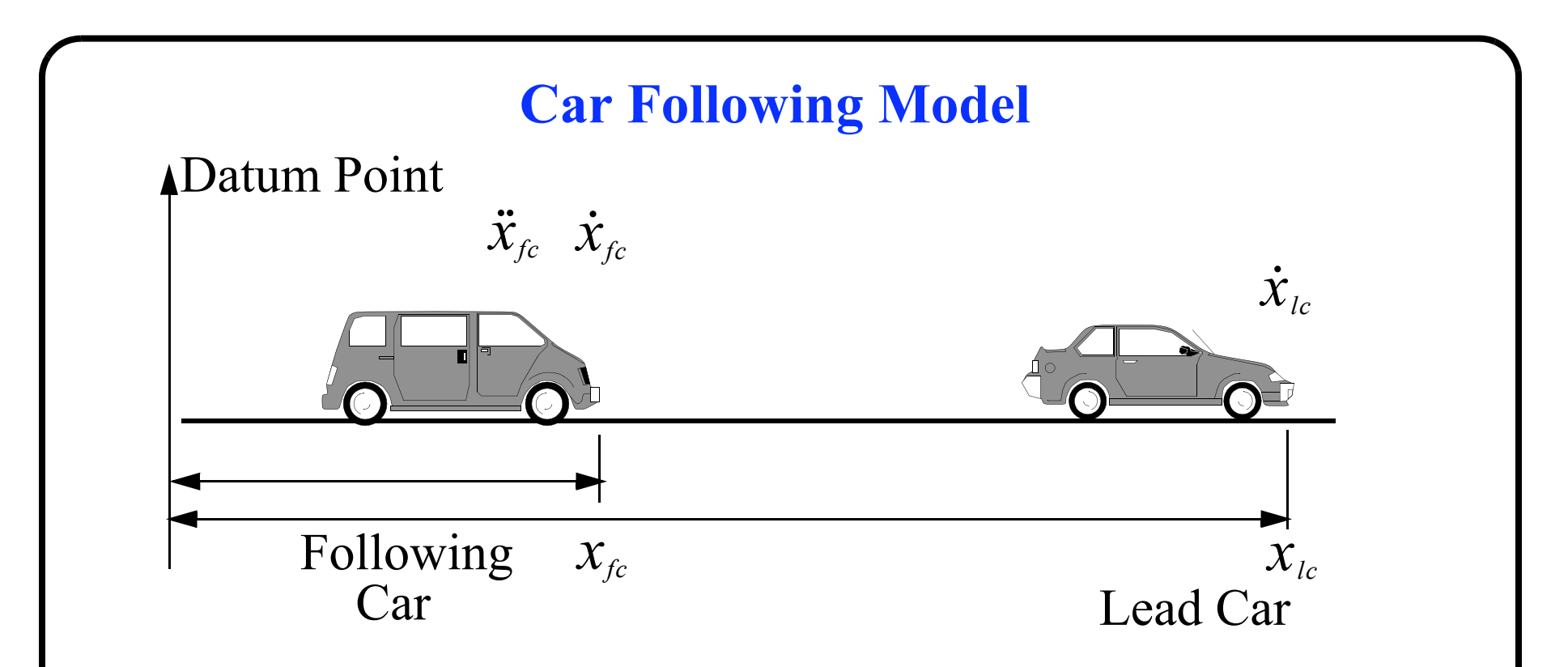

- Two cars follow each other on the same road
- The driver in the lead car has a speed known speed profile independent of the following car
- The driver in the following car adjusts to the behavior of the front car

### **Car Following Models**

Nomenclature:

 $x_{fc}$  and  $x_{lc}$  are the positions of the following and lead cars, respectively

 $\dot{x}_{f_c}$  and  $\dot{x}_{I_c}$  are the speeds of the following and lead cars, respectively  $\hat{x}_c$  and  $\dot{x}$ *lc*

 $\ddot{x}_{f_c}$  is the acceleration of the following car. This is the control variable that the driver adjusts to keep up with the lead car (and avoid a collision) *fc*

### **Car Following Models**

Assume the velocity profile of the lead car is known as a function of time.

#### **Proposed Driving Rule # 1**

The acceleration profile of the "following" car is just a function of the relative speeds of the two cars;

$$
\ddot{x}_{fe}(t+\mathbf{t}) = k(\dot{x}(t)_{1c} - \dot{x}(t)_{fe}) \qquad (2)
$$

where:  $k$  is a gain constant of the response process

 $x_{f_c}$  ( $t + t$ ) is the acceleration of the following vehicle ··  $(t + t)$ 

 $\dot{x}_{i_c}$  (*t*) is the speed of the leading vehicle

 $\dot{x}_{f_c}$  (*t*) is the speed of the following vehicle

#### **Car Following Models**

Assume the velocity profile of the lead car is known as a function of time.

#### **Proposed Driving Rule # 2**

The acceleration profile of the "following" car is a function of the relative speeds and the relative distance between the two vehicles;

$$
\ddot{x}_{f_c} (t + \texttt{t}) = \frac{k (\dot{x}_{i_c} (t) - \dot{x}_{f_c} (t))}{(\dot{x}_{i_c} (t) - \dot{x}_{f_c} (t))}
$$
\n(3)

where:  $k$  is a gain constant of the response process

 $x_{f_c}$  ( $t + t$ ) is the acceleration of the following vehicle adjusted for time lag t ··  $(t + t)$ 

- $\dot{x}_{i_c}$  (*t*) is the speed of the leading vehicle
- $\dot{x}_{f_c}$  (*t*) is the speed of the following vehicle
- $x_{i_c}$  (*t*) is the position of the leading vehicle
- $x_{f_c}$  (*t*) is the position of the following vehicle

#### **How Do We Use This Model?**

- The models presented in equations (1) and (2) can be tested against critical maneuvers performed by the lead vehicle
- The critical maneuvers tests conditions where a driver in the lead vehicle "brakes hard", accelerates quickly, or follows an erratic velocity profile
- The second order differential equation can be solved numerically if desired of with the use of the Matlab toolbox called Simulink
- Simulink is a toolbox designed to solve differential equations of motion

#### **Set-Up of the Problem**

- **•** Assume the velocity profile of the leading vehicle is known (we "drive" this car to test the response of the following vehicle)
- **•** Initially, assume no time lags in the acceleration response of the following vehicle  $(t = 0)$
- **•** Test an emergency braking maneuver executed by the first vehicle at 3 m/s<sup>2</sup>
- **•** Test a new scenario with a deterministic time lag response time of 0.75 seconds
- **•** Verify that both cars do not collide

#### **Example 2 - Car Following Problem**

Solve the second-order differential equation of motion representing the acceleration profile of the "following" vehicle (acceleration is function of the relative speeds of the two cars)

$$
\ddot{x}_{fe} (t + \mathbf{t}) = k (\dot{x} (t)_{te} - \dot{x} (t)_{fe}) \tag{4}
$$

where:  $k$  is a gain constant of the response process

 $x_{f_c}$  ( $t + t$ ) is the acceleration of the following vehicle ··  $(t + t)$ 

 $\dot{x}_{i_c}$  (*t*) is the speed of the leading vehicle

 $\dot{x}_{f_c}$  (*t*) is the speed of the following vehicle

#### **Simulink Representation of the Car-Following P r o b l e m**

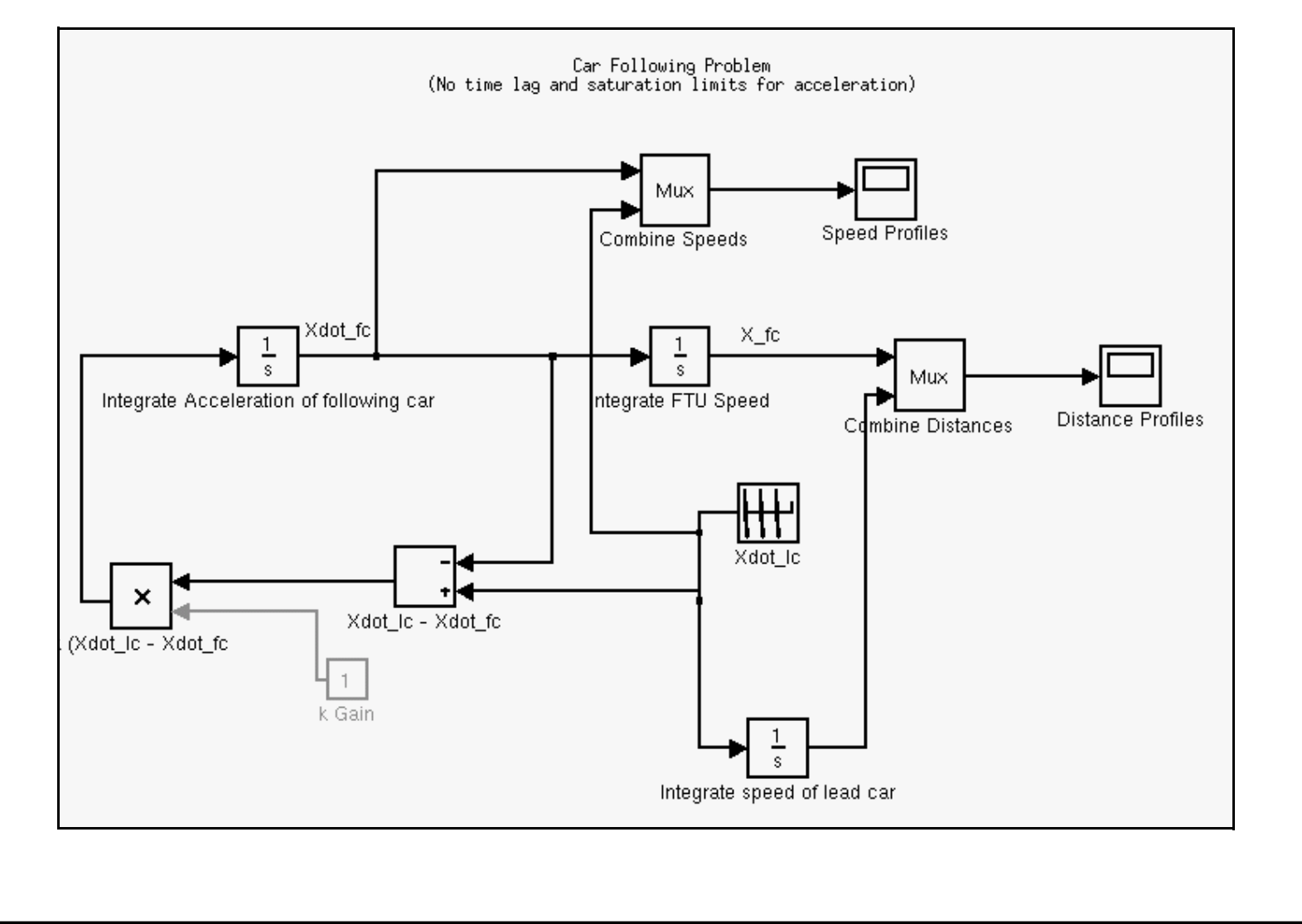

#### **Car -Following Model Output**

The time space diagram below illustrates an emergency braking maneuver for the leading vehicle

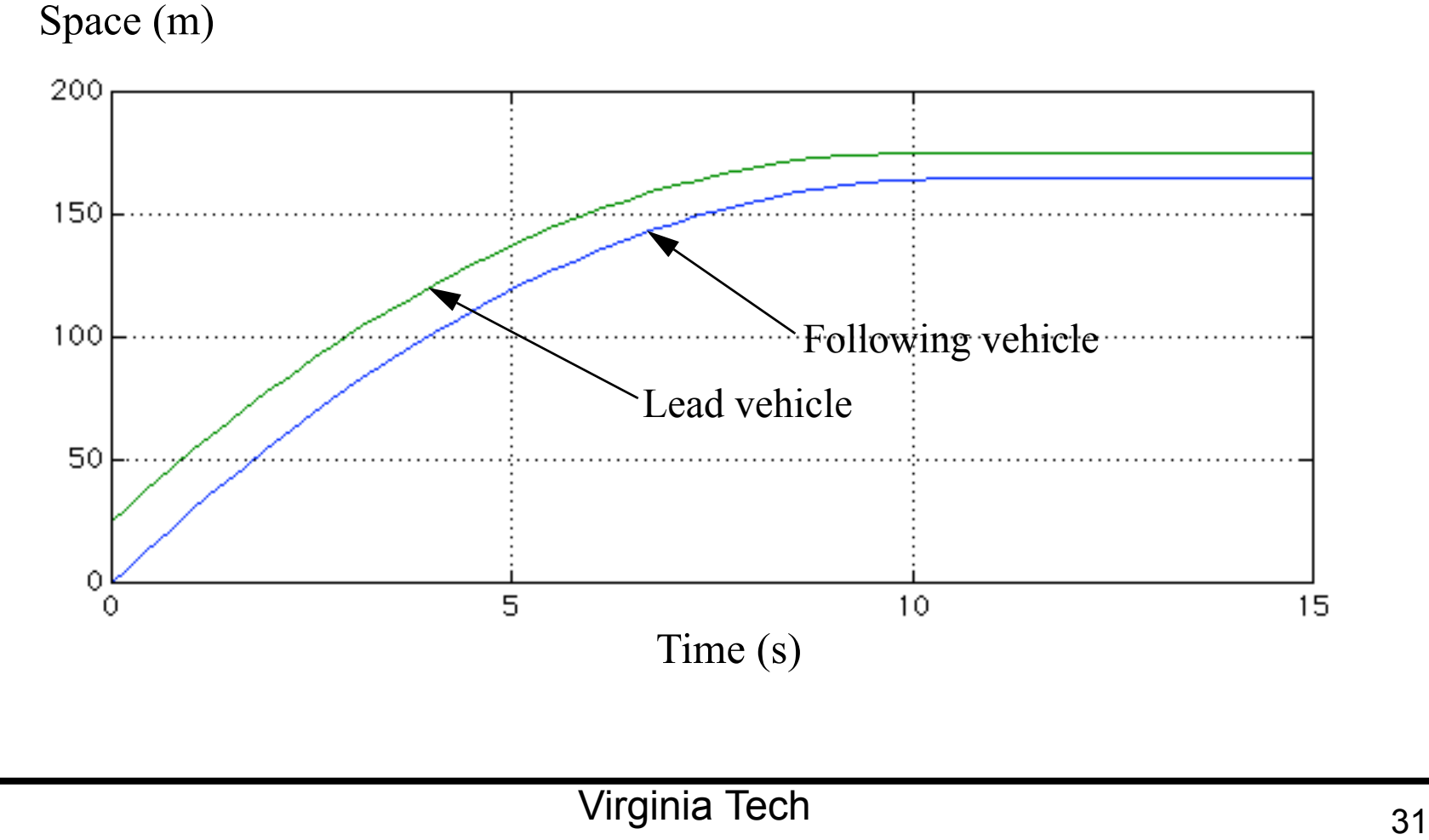

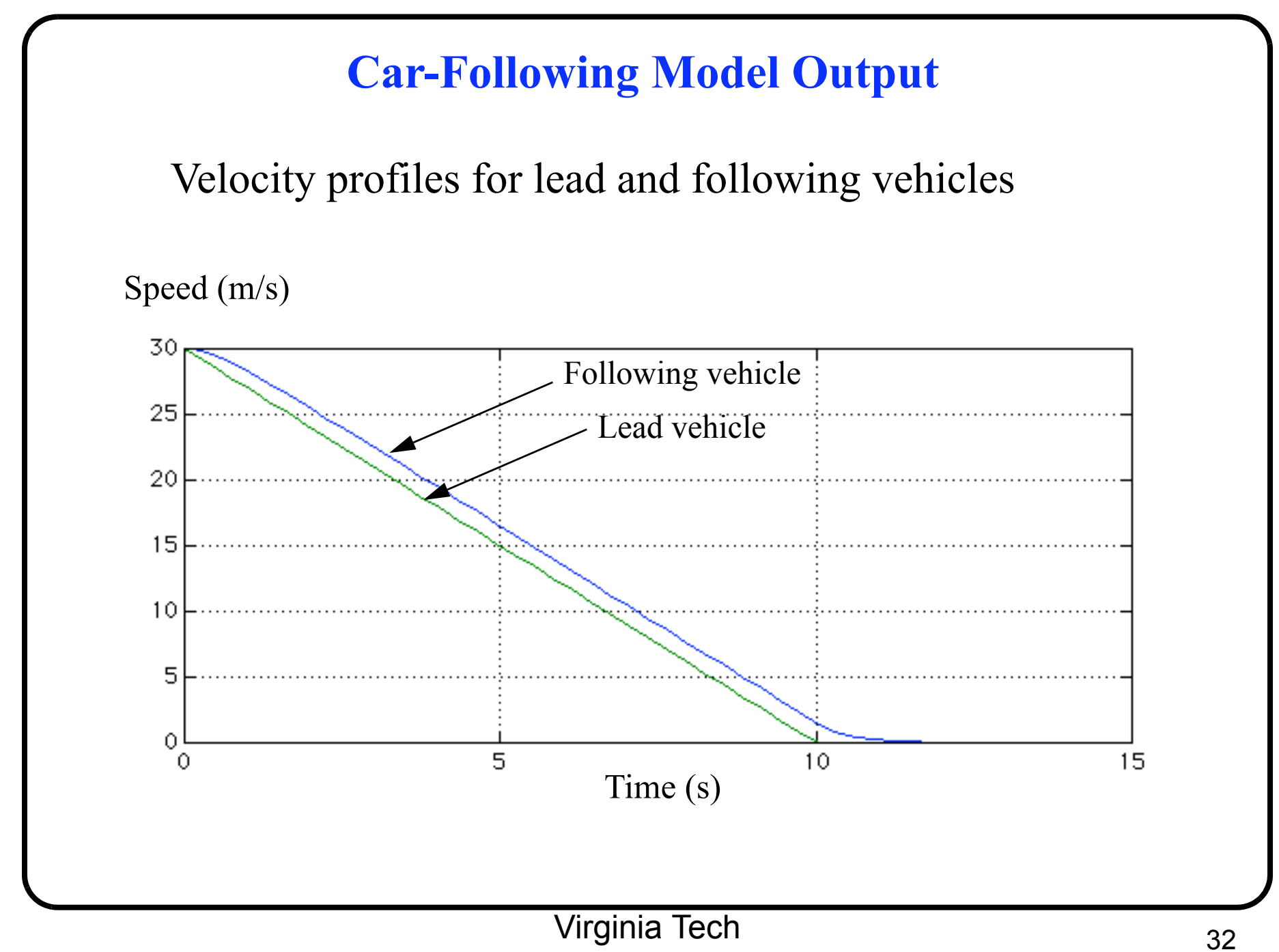

### **Car-Following Experiment**

**Goal:** to determine the practical capacity of an interstate highway using a car-following model

#### **Method:**

a) Simulate a critical maneuver (such as hard braking)

b) Determine if vehicles collide given known initial positions and speeds (initial conditions)

c) Repeat the experiment in part (b) for various initial conditions

#### **Car -Following Experiment**

d) Assuming drivers use common sense, the minimum spacing is the distance between cars that avoids the collision by some desired mar gin

NOTE: In real practice, several critical manuevers could be tried to obtain a safe spacing between successive cars. The issue is whether people driving are so predictable!

### **Car Following Experiment**

#### **Assumptions:**

- a) Cars travel at 30 m/s initially
- b) Lead car initial position is at datum point (0 meters)
- c) Lead car brakes at 3 m/s<sup>2</sup> to avoid an obstacle
- d) Following car brakes behind lead car
- e) Car size is 5.8 meters in length
- f) Minimum desired distance between cars at end of critical maneuver is one car length (5.8 meters)

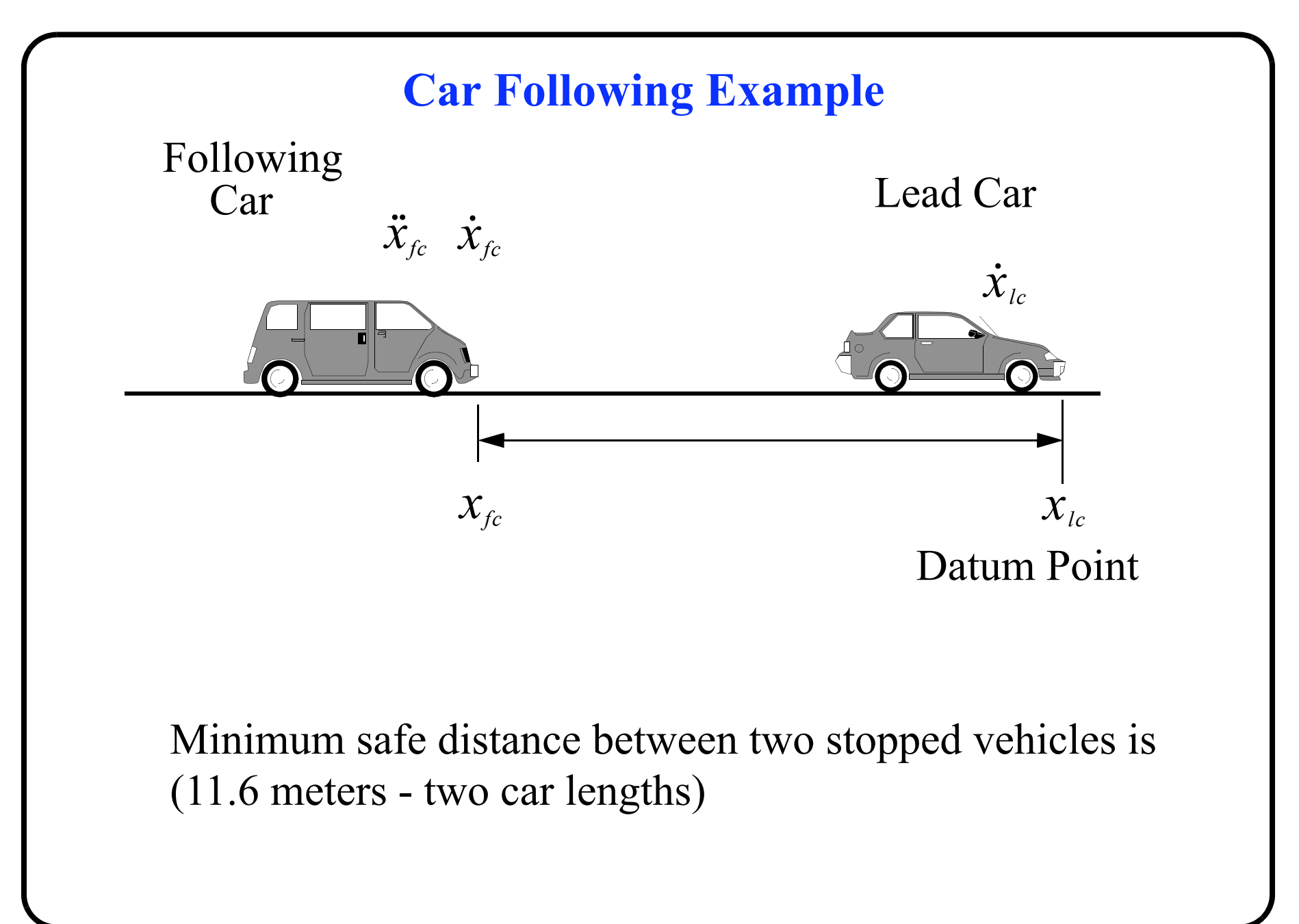

#### **Car Following Experiment**

#### Table containing outcomes of car-following experiment

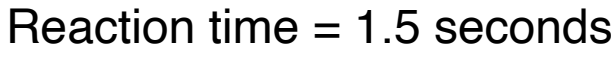

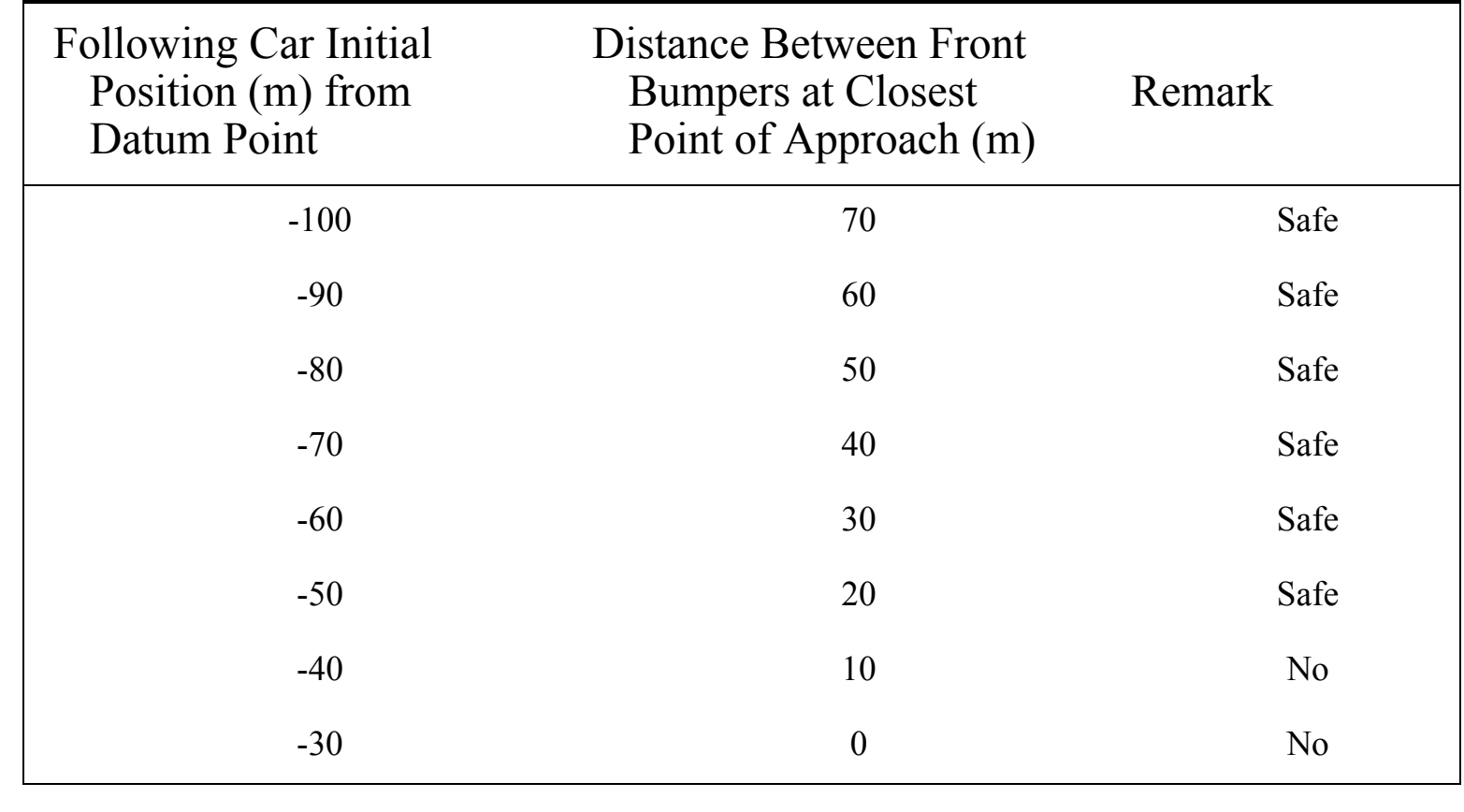

### **Interpretation of Results**

The experiment suggest that the critical spacing to avoid an accident is above 40 meters and less than 50 meters

Further refinement of the experiment suggests 42 meters is the critical spacing to avoid an accident

Starting with an initial condition of 30 m/s for the lead and following cars, this implies a headway of 1.4 seconds per successive vehicle

The approximate capacity of the highway for this critical maneuver would be 2,514 vehicles per hour per lane

**NOTE:** This value is optimistic since no time lags have been factored in the man-machine system

#### **Car-Following Model with Delay**

A pure transport delay block is added to the original model simulating the transport lag dynamics of a manmachine system

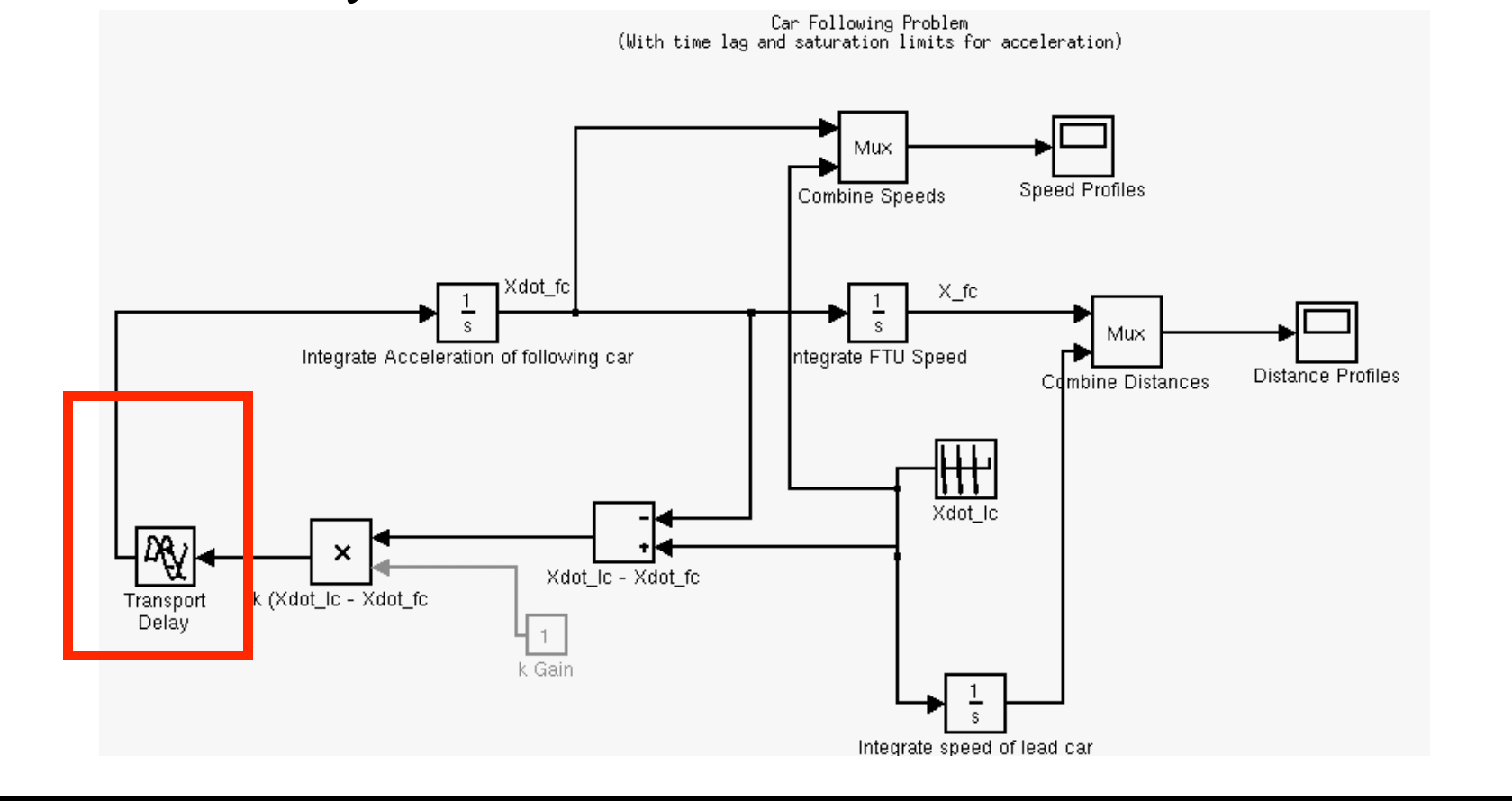

#### **Output of the Car-Following Model with Delay**

**•** If the following car is 50 meters behind the lead car, clearly a collision (spacing  $< 11.6$  m.) occurs if  $t = 1.5$ s. Space (m)

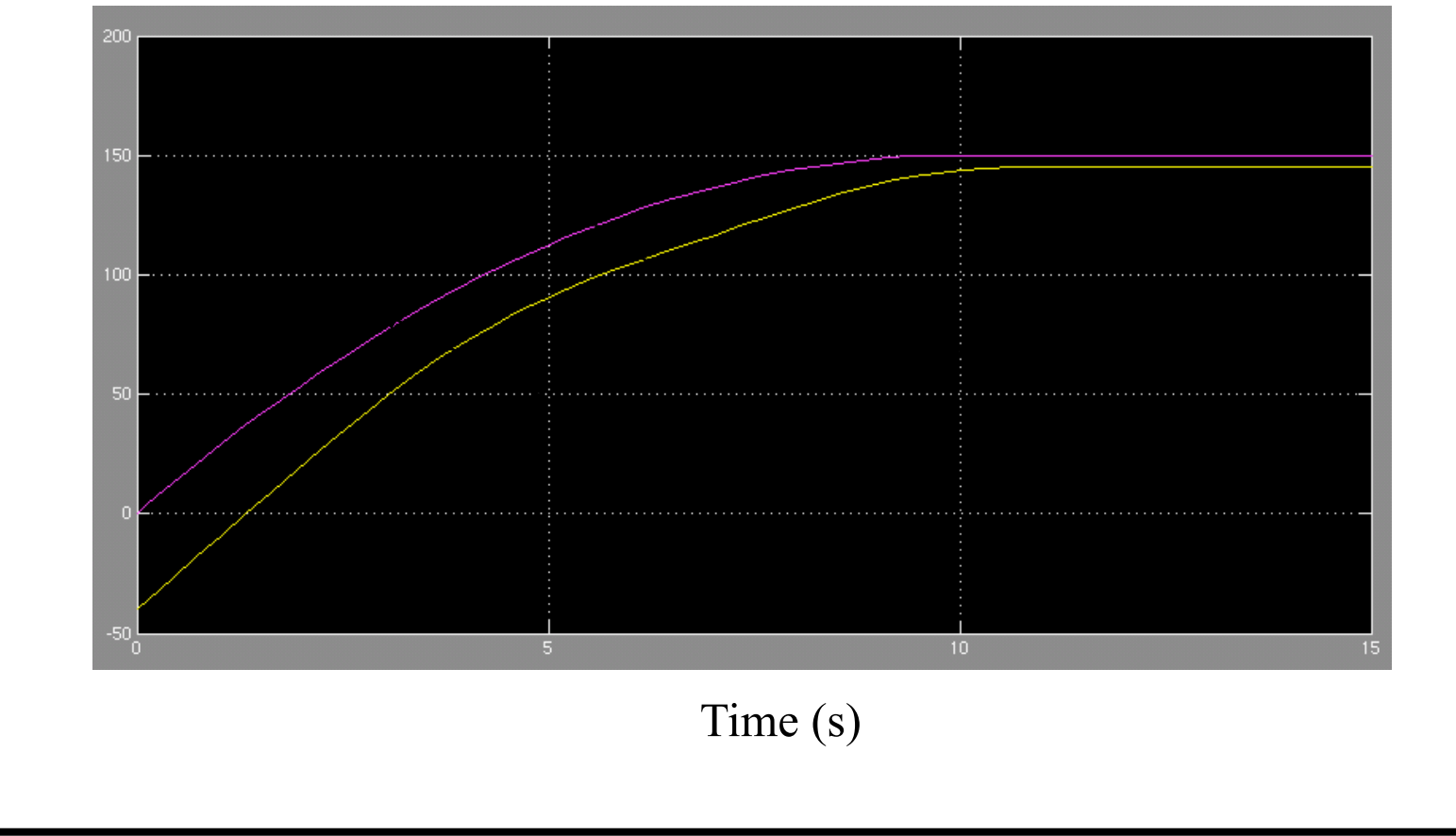

**Car Following Experiment (Again)**

**Repeat (for homework the experiment) including the time lag (to be conservative use a 2.5 second reaction time)**

#### **Other Assumptions:**

a) Cars travel at 30 m/s initially

b) Lead car initial position is at datum point (0 meters)

c) Lead car brakes at 3 m/s<sup>2</sup> to avoid an obstacle

d) Following car brakes behind lead car

**Car Following Experiment (Again)**

e) Car size is 5.8 meters in length

f) Minimum desired distance between cars at end of critical maneuver is one car length (5.8 meters)

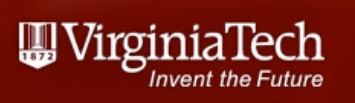

- •Early experiments to determine road capacity focused on highway tunnels in New York
- •Work by Greenshields (1936) developed a simple macroscopic model to predict road/highway capacity

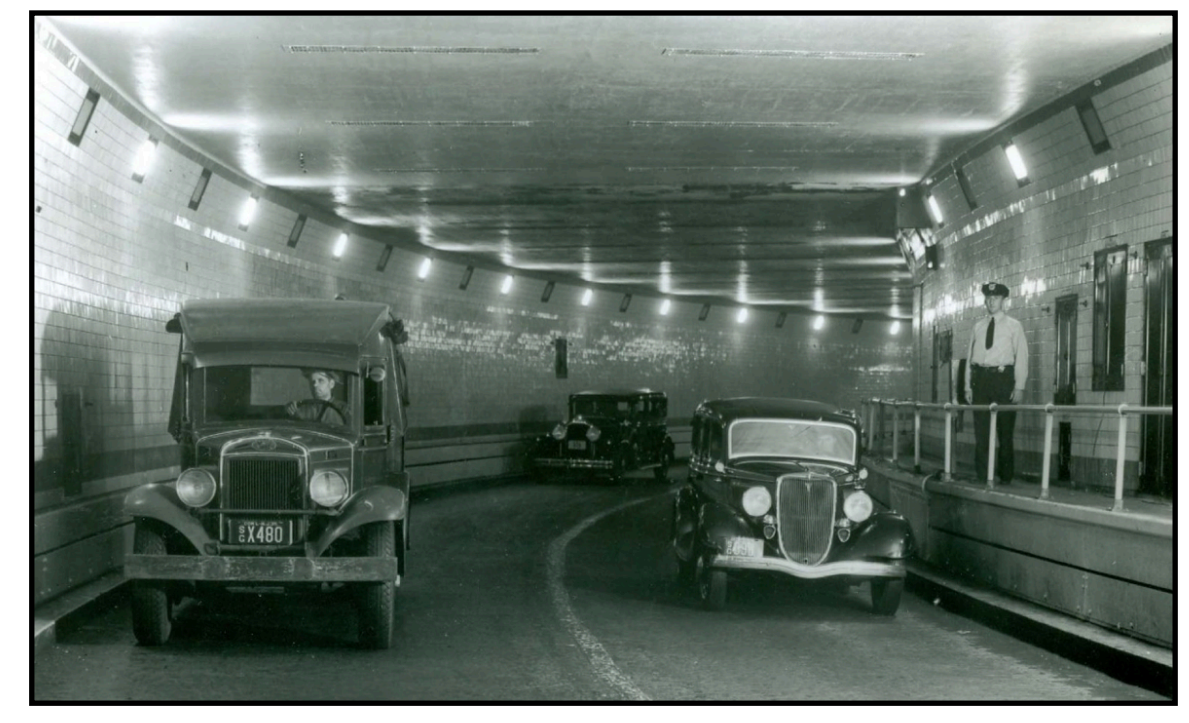

#### Source: Port Authority of New York

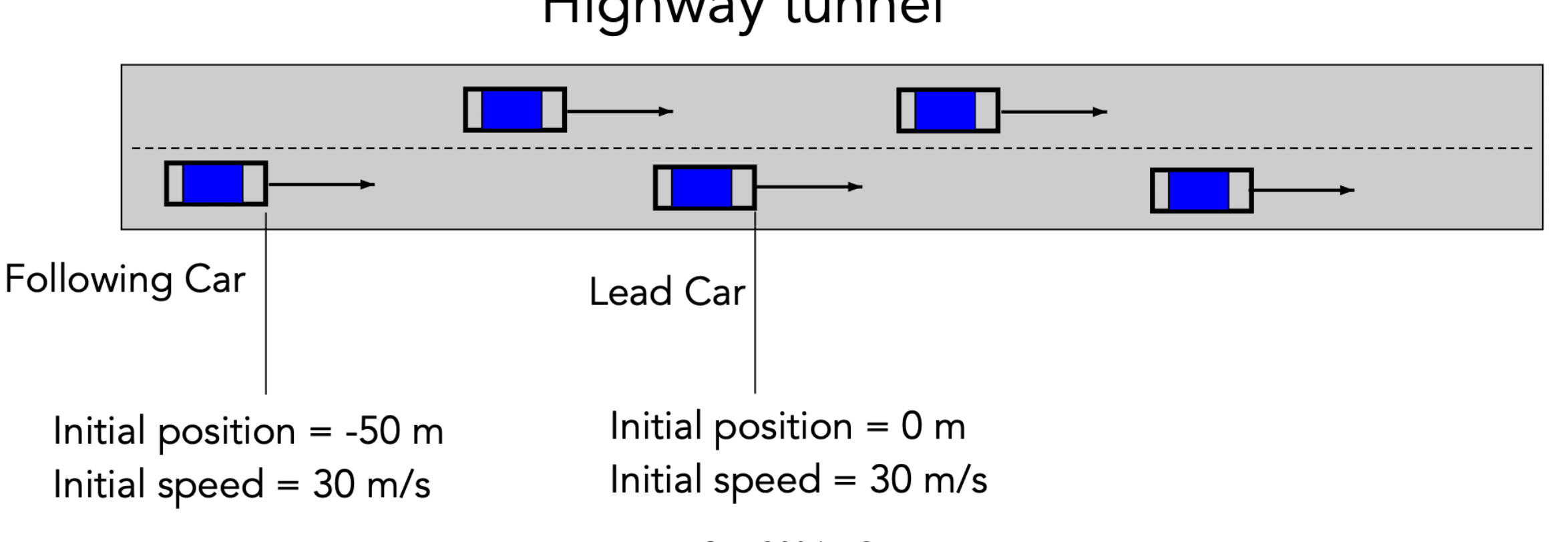

Highway tunnel

CEE 3804 - Car Following Example 43

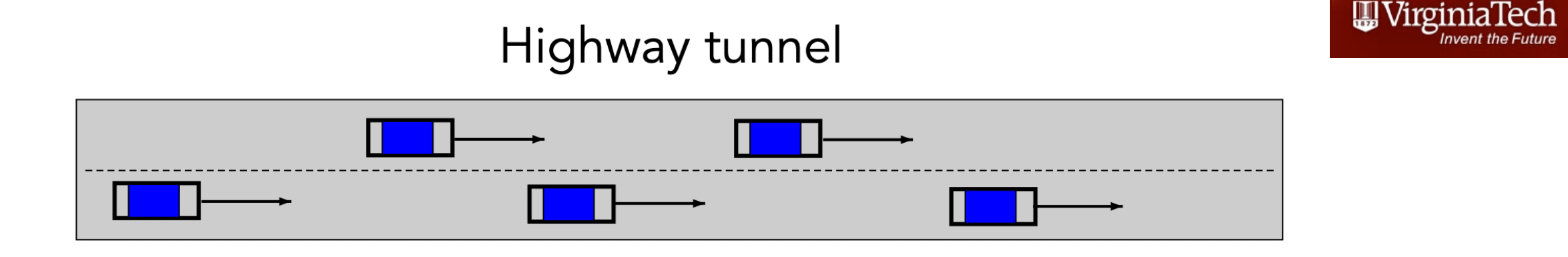

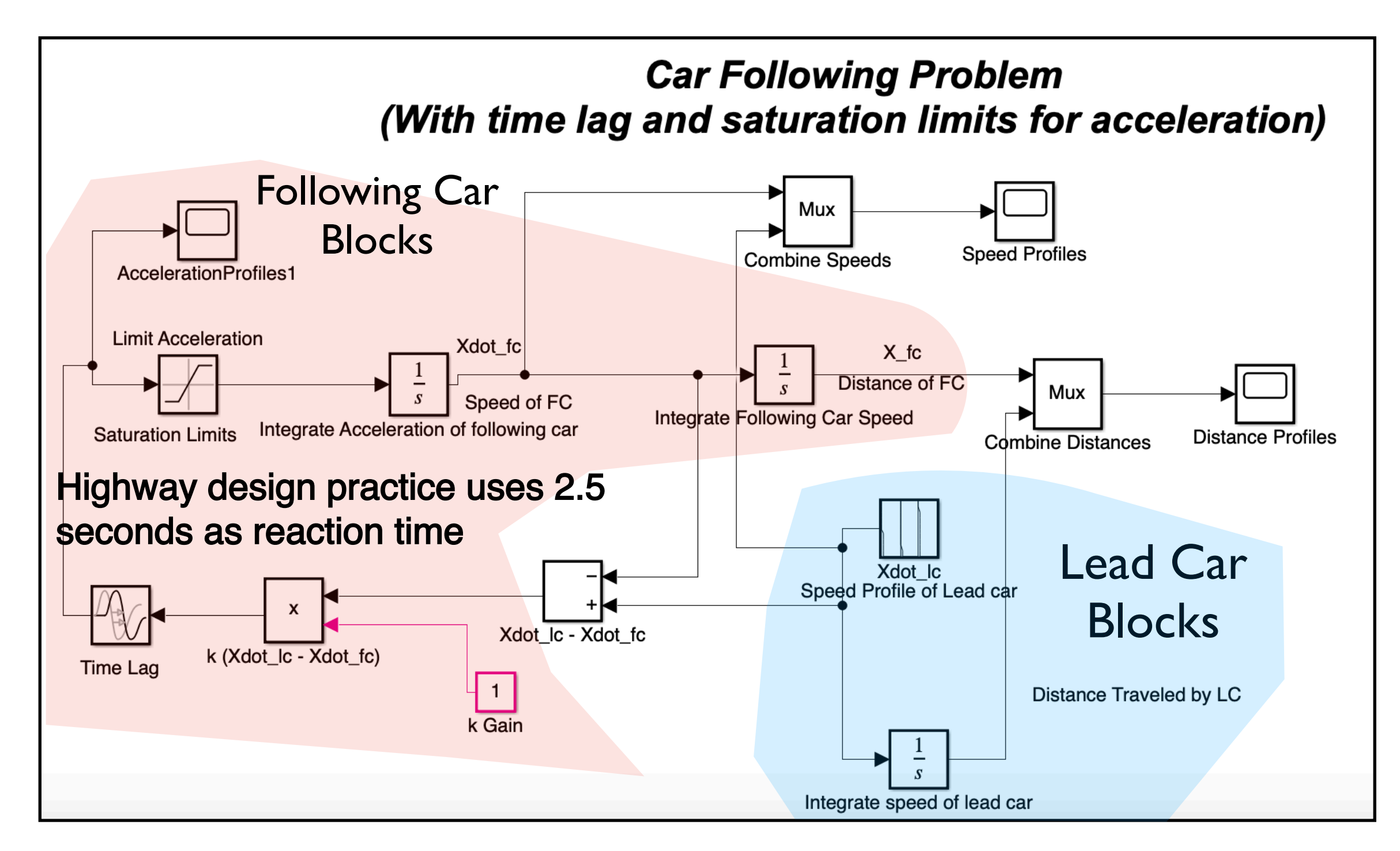

# The initial distance of the following car is specified in the integrator block for the following car

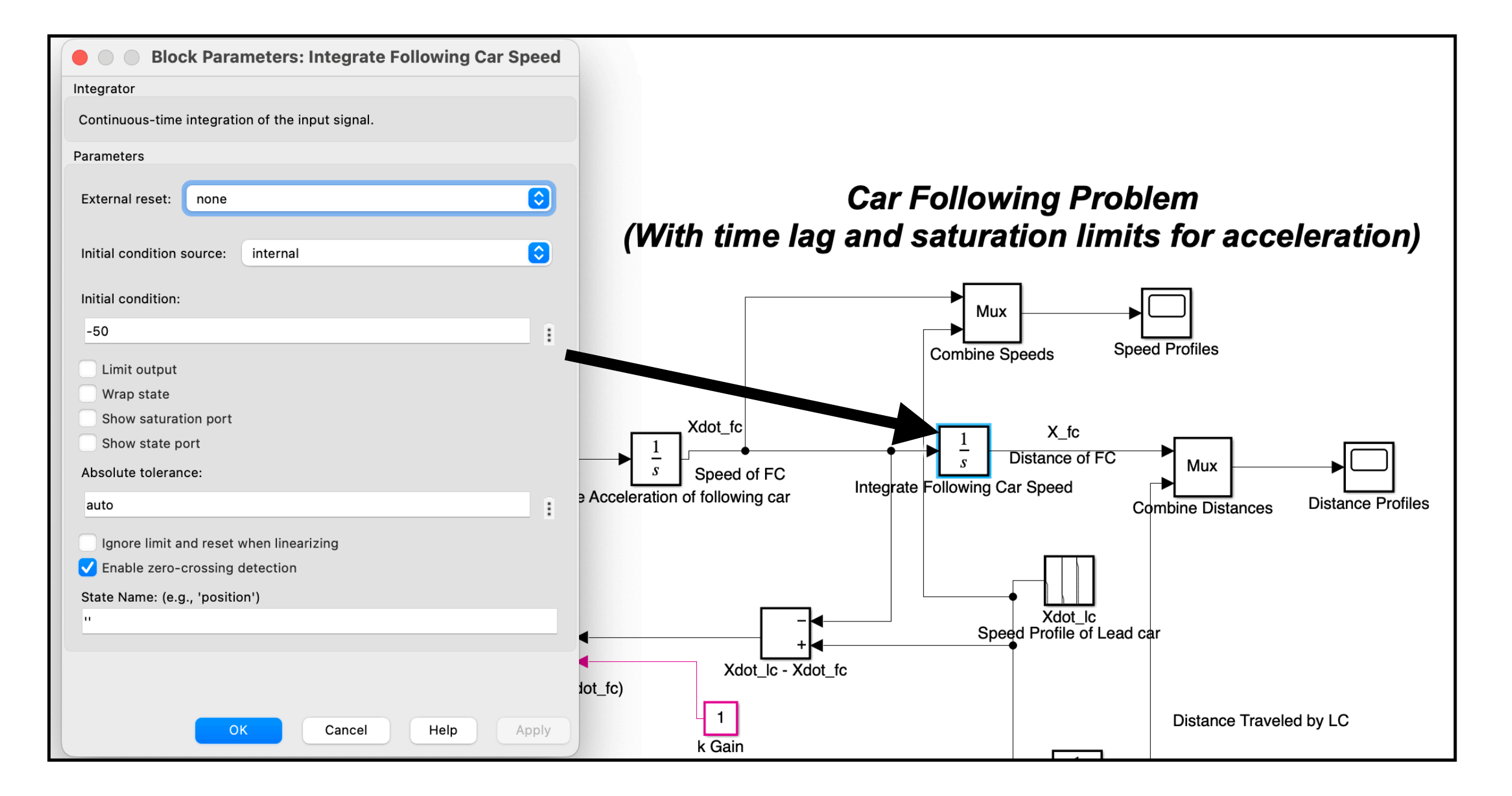

#### Highway tunnel

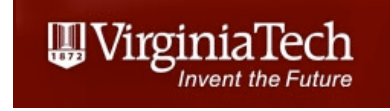

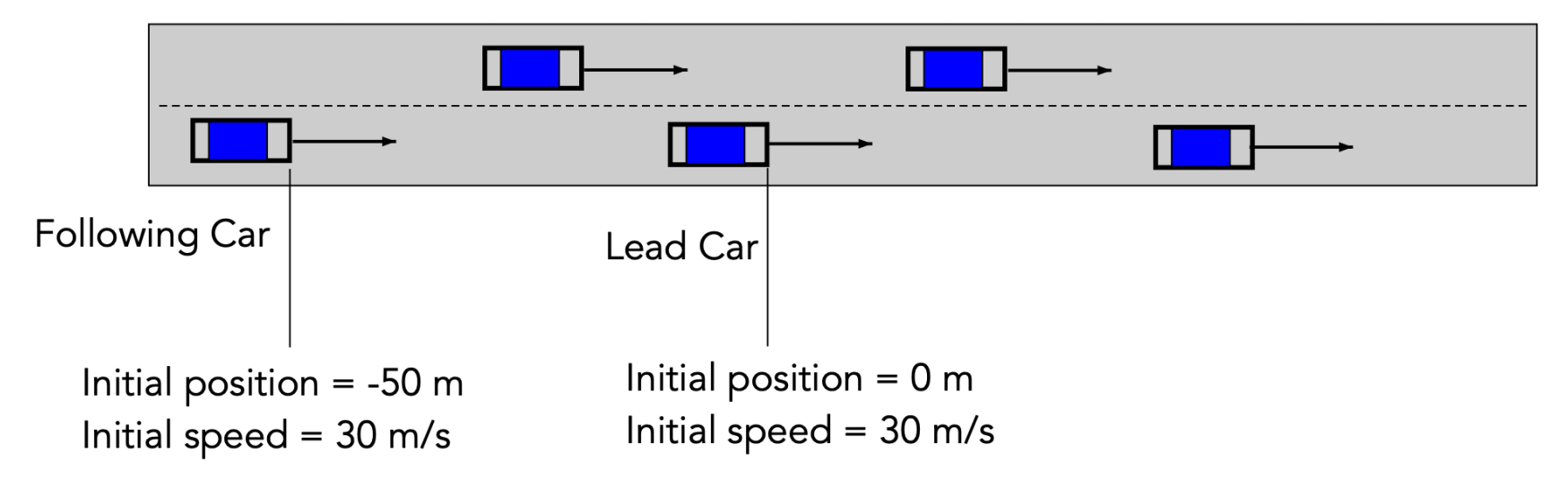

Distance (m)

- •Collision occurs at 7 seconds after the lead car starts braking
- Separating cars 50 meters with a distracted driver is not safe

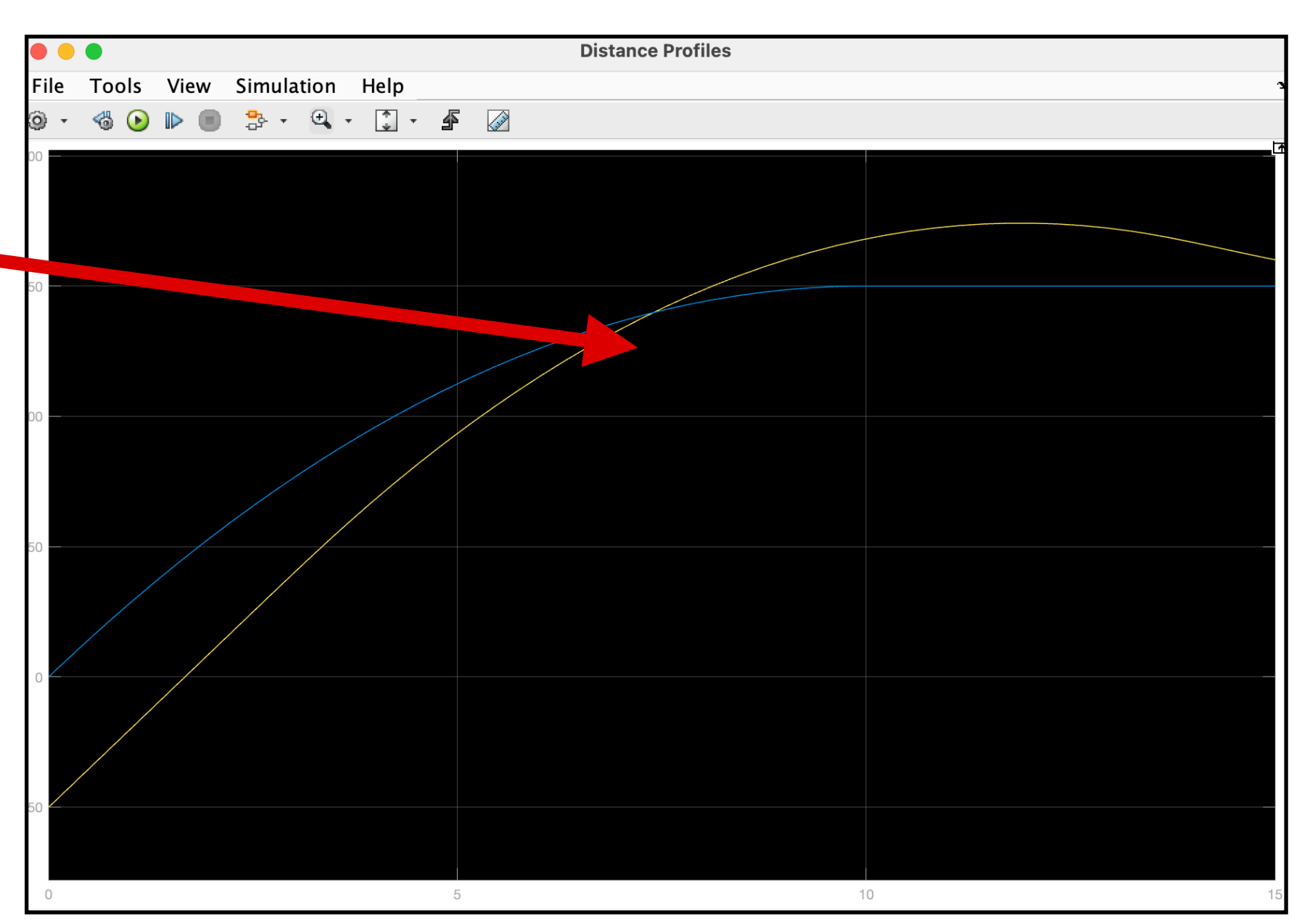

Time (s)

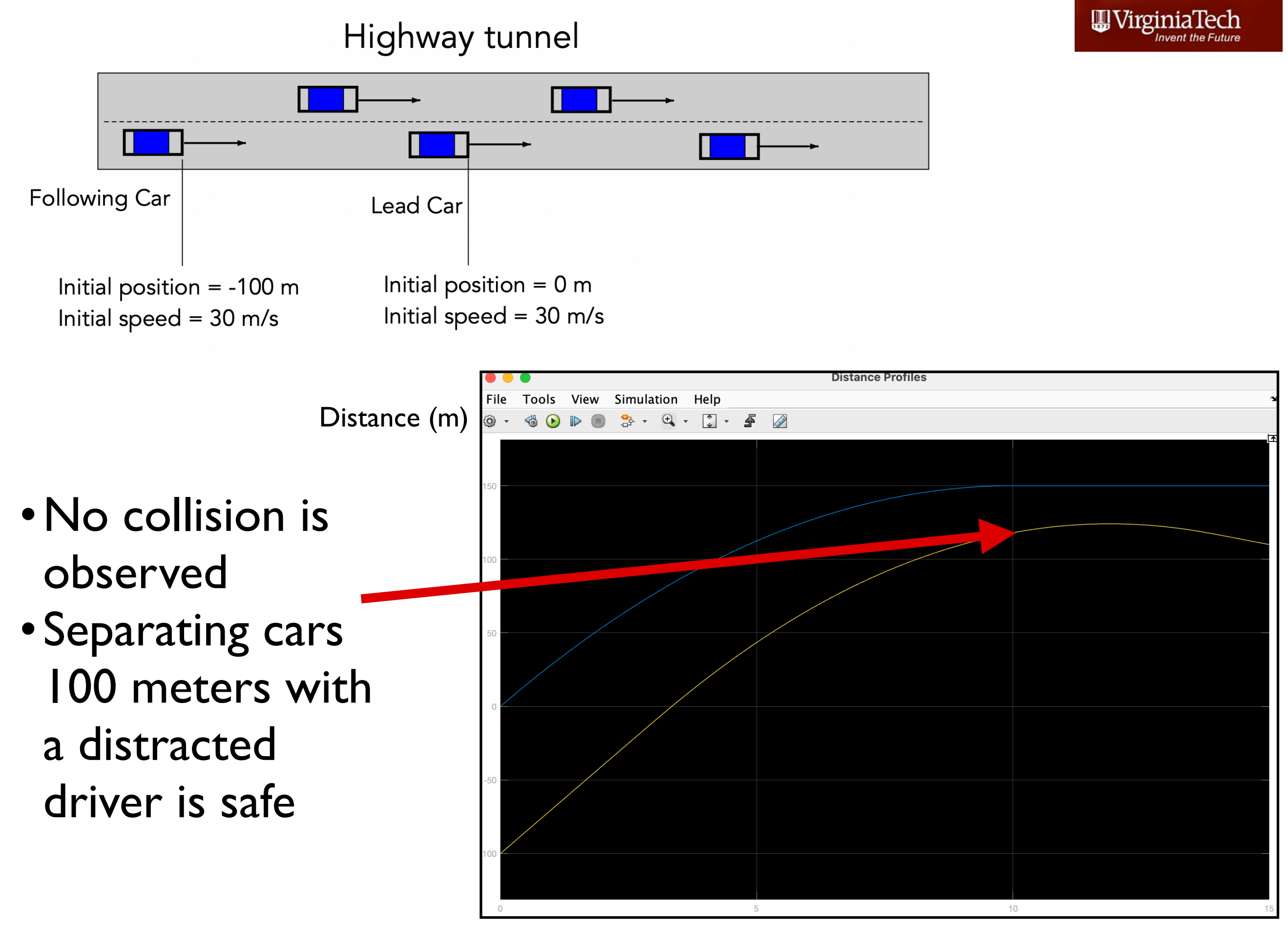

CEE 3804 - Car Following Example **1999 1999 1999 1999 1999 47**